TheNetNode (CB)

Made by

# NORD<>LINK

# Erweitert und Modifiziert durch DAA531/DAC922

Online-Hilfe & Dokumentation by CB-PR Team Dessau (DAD213/ DAA772)

Ausgabe: 20. November 2005

Dieses Dokument befindet sich noch im Aufbau!

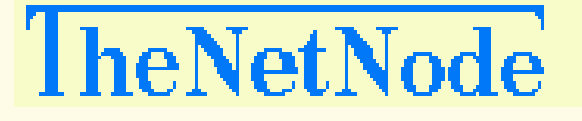

Änderungen gegenüber der Beschreibung von der Version TheNetNode V1.78 (Ausgabe 21. May 2001 by NORD<>LINK e.V)

- **1.)** Linux (mh01): Neues L1-Interface: 6PACK **(**vorerst nur unter Linux**)**
- **2.)** Linux/Win32 (mh01): Neue TCPIP Funktionen eingebaut (Telnet/HTTPD-Server)
- **3.)** Linux/Win32 (mh02): AX25IP hat nun einen automatischen Routen-lerner
- **4.)** Linux/Win32 (mh02): TCPIP Funktionen Modifiziert/erweitert (Telnet/HTTPD)
- **5.)** Linux/Win32 (mh02): TCPIP-Module Modifiziert
- **6.)** Linux/Win32 (mh02) Sprach auswahl für Node & Convers eingebaut
- **7.)** Linux/Win32 (mh03): Neue TCPIP Funktion (IPCONVERS-Server)
- **8.)** Linux/Win32 (mh03): TCPIP-Module überarbeitet (Telnet/HTTPD/IPCONVERS)
- **9.)** PP-Convers: Neue befehle eingebaut (/Nickname /passwort /sysionfo)
- **10.)** PP-Convers: Versions-nummer von (PP-3.12) in (PP-3.13a) geändert.
- **11.)** PP-Convers: IRC-Protokoll (noch in Arbeit geht leider nicht so schnell)
- **12.)** Win32: Kann nun mit MinGW erstellt werden. (make -f tnn32.mak)
- **13.)** Linux/Win32: Proxyfunktion eingebaut **(**mit Umsicht nutzen**)**
- **14.)** User/Sysop Online-Hilfe Aktuallisiert **(**OHS.TXT & OHU.TXT**)**
- **15.)** Linux/Win32 (mh03) TCPIP-Module überarbeitet (IPCONVERS/IRC-SERVER)

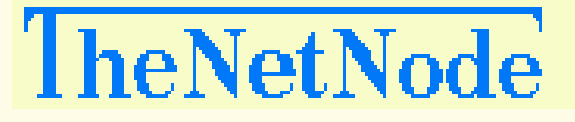

Benutzerhandbuch zur Packet-Radio Knotensoftware TheNetNode (Linux) / (Win32) V1.79mhXX

## Inhaltverzeichnis:

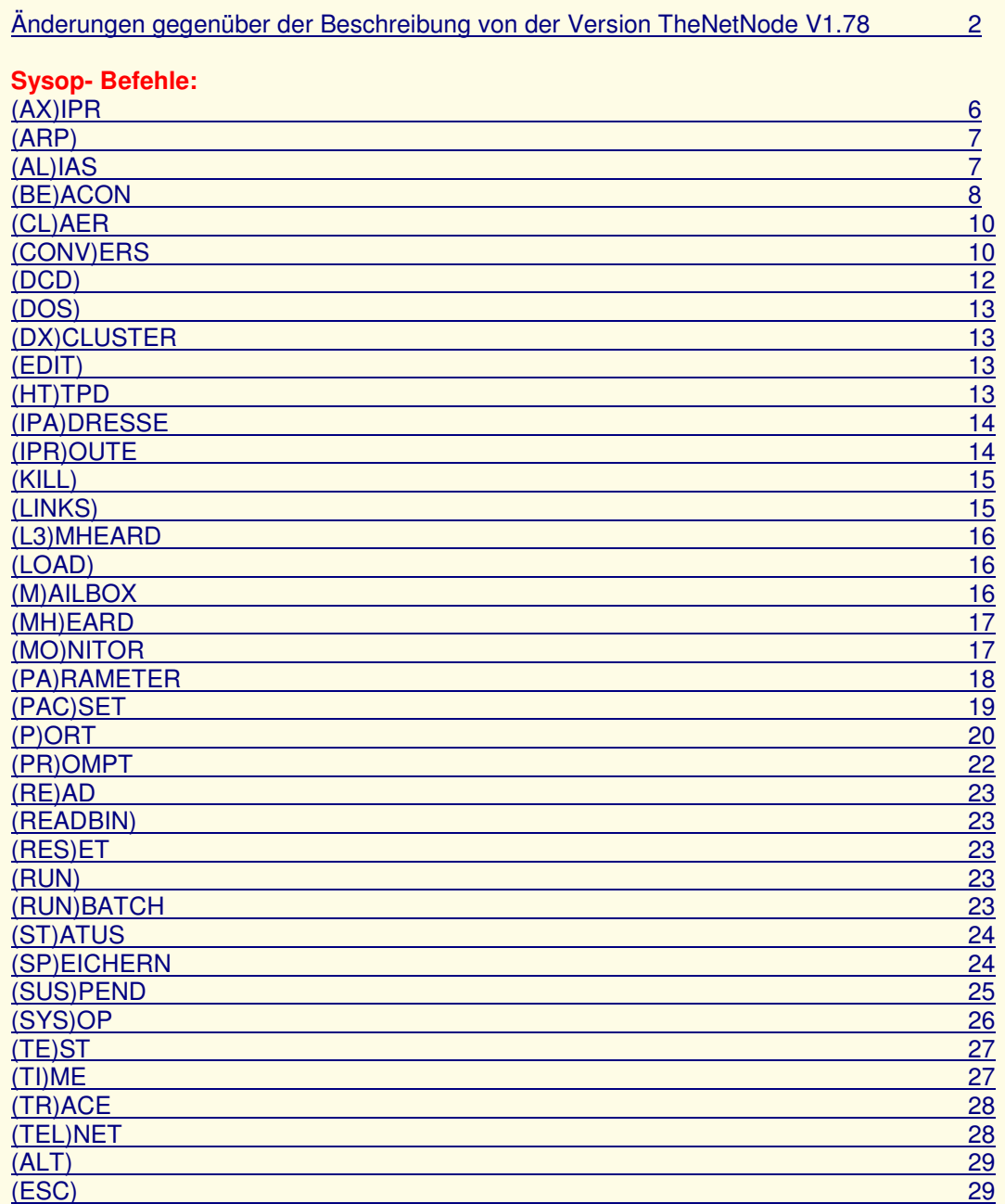

### **EXTERNE- BEFEHLE- SYSOP**

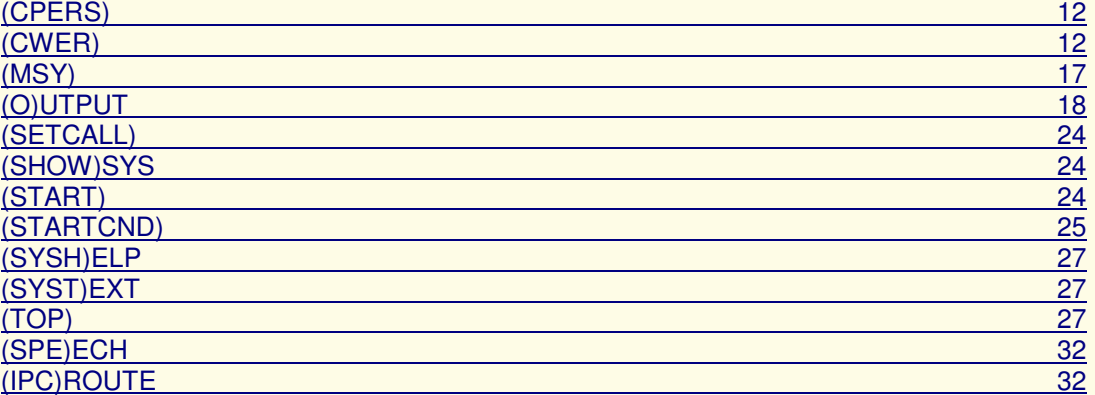

# **USER- Befehle**

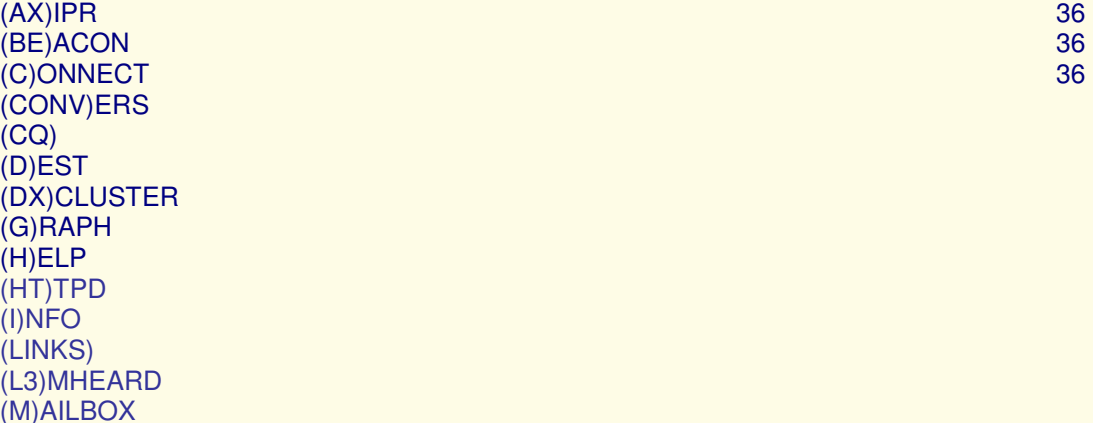

#### (M)AILBOX (MH)EARD (N)ODES (MO)NITOR (PA)RAMETER (PING) (P)ORT (Q)UIT (QTH) (R)OUTES (ST)ATUS (SPE)ECH  $(TA)LK$ (TI)ME (TEL)NET (TR)ACE (U)SER (V)ERSION (IPC)ROUTE

## **EXTERNE- BEFEHLE- USER**

(TOP) (SAT) (SAV)ECALL (SHOW)CALL (SO)FTWARE (HA)RADWARE  $(MAP)$ (MSG) (PAC)SET

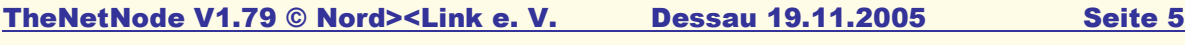

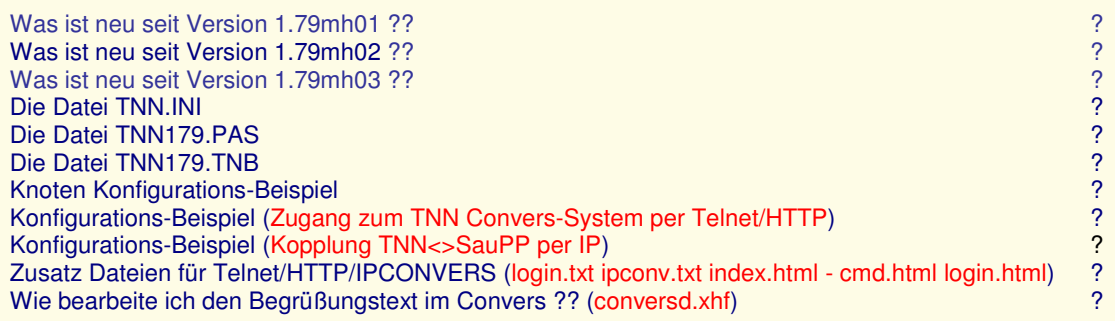

#### **SYSOP-Befehle:**

 Die folgenden befehle sollten nun den Sysop in die Lage versetzen, Den knoten für die Örtlichen Belange einzurichten!!!

#### **(AX)IPR <TYP> +/- <Digi> <IP-Adresse> UDP <Port>**

Zeigt die interne AX25IP-Routing-Tabelle an.

#### **Den UDP-Port ändern, wo unser TNN-Knoten lauscht:**

 **~~~~~~~~~~~~~~~~~~~~~~~~~~~~~~~~~~~~~~~~~~~~** 

AX U 93

#### **Loglevel ändern:**

 **~~~~~~~~~~~~~~** 

 $AX L4$ 

 loglevel 0 - no output loglevel 1 - config info only loglevel 2 - major events and errors loglevel 3 - major events, errors and AX25 frame trace loglevel 4 - all events Die Log-Informationen werden in der Datei ax25ip.log abgespeichert.

#### **Eine AX25IP-Route eintragen UDP-Modus: ~~~~~~~~~~~~~~~~~~~~~~~~~~~~~~~~~~**

AX R + DIG531 DIG531.DYNDNS.ORG UDP 93

#### **IP-Modus:**

 **~~~~~~~~** 

AX R + DIG531 DIG531.DYNDNS.ORG

#### **Eine AX25IP-Route austragen:**

 **~~~~~~~~~~~~~~~~~~~~~~~~~** 

AX R - DIG531

#### **Unsere interne Routing-Tabelle: ~~~~~~~~~~~~~~~~~~~~~~~~~~**

 DENET1:KR2GAT> AXIP-Routes: Call--------IP--------------------Mode--Port--Timeout DIG531 213.146.112.94 UDP 93 KR1GAT 217.69.245.148 UDP 105 0:05:00

Call = Rufzeichen vom Linkpartner

IP = Aktuelle IP-Adresse vom Linkpartner/User

Mode = Protokoll, UDP oder IP.

Port = TX-Port vom Linkpartner/User

Timeout = Protokollanforderung unseres Linkpartners.

 Es besteht die Möglichkeit die Interne-Routing-Tabelle als HTML darzustellen. Möchte man dies gerne tun, muss man in der TNN179.TNB das richtige Verzeichnis setzen und im TNN den parameter HTML-STAT mit AX H 1 einschalten. Die Aktualisierung der HTML-Datei "rstat.html" erfolgt aller 1.Minute. Außerdem kann man das Aussehen der HTML-Statistik nach seinen wünschen anpassen. Änderungen sind in der Datei "rstat.css" vorzunehmen.

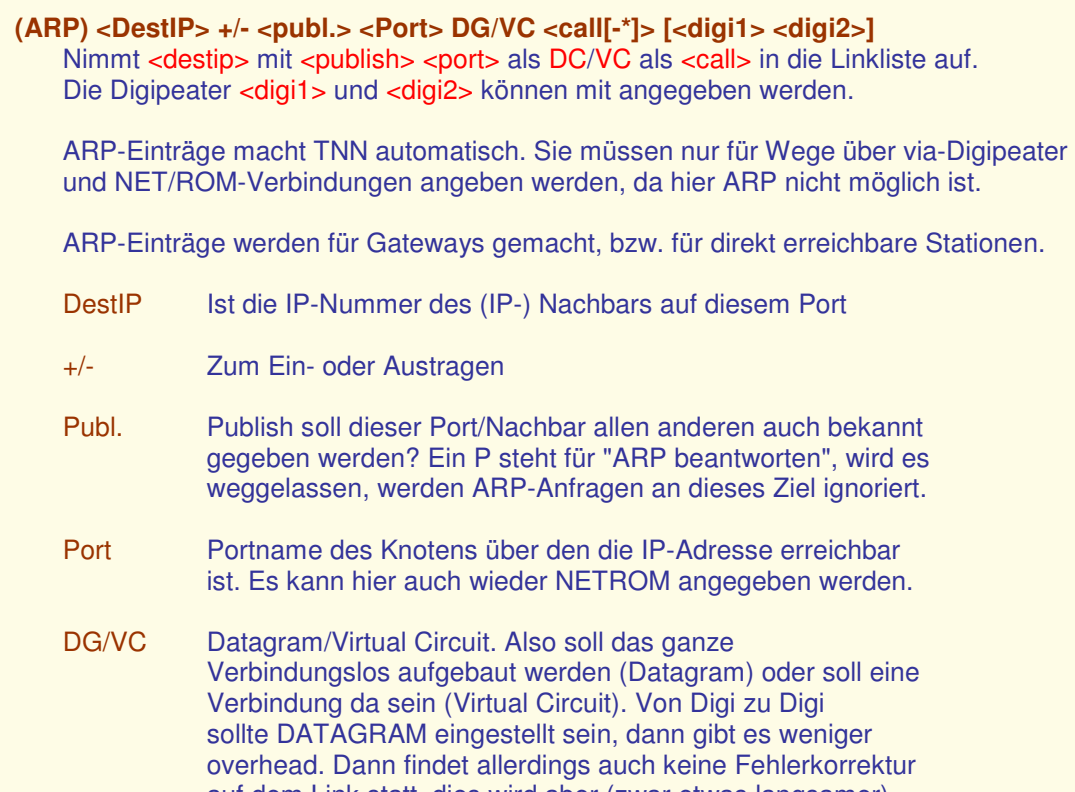

 auf dem Link statt, dies wird aber (zwar etwas langsamer) von den Endstationen (TCP/IP) gemacht. Auf DAMA-Einstieg ist UNBEDINGT VC einzustellen. Bei NETROMs hat dieser Parameter keine Bedeutung.

 Call AX-25-Call, unter dem der Rechner mit der IP-Nummer <destip> erreichbar ist.

 **Beispiel:** ARP 44.130.82.41 + P Sysop\_9k6 VC DB7KG DB7KG-5

Was geht, und was nicht geht:

- Der IP-Router von TNN kann Frames beliebiger Länge durch
- Fragmentierung übertragen. Die Reassemblierung wird der Endstation überlassen.
- TNN empfängt aus Kompatibilitätsgründen zu FlexNet nur Packete bis 256 Bytes Info.
- ARP/REV ARP-Anfragen werden sofern erlaubt, beantwortet.

#### **(AL)IAS <Bezeichnug> <C> <Call[-\*]> <Port> [<Digi1>]**

 ALIAS Befehle dienen dazu um einen Connect zum nächstgelegenen DX-Cluster oder zur nächsten Mailbox/Externen\_Convers einzutragen Zu Beachten ist lediglich, das die Zeichenkette nicht länger, als 16 Zeichen sein darf !!

#### **Beispiel: ~~~~~~~**

AL BCM C DBX531 1 DNO531

#### **Zum Löschen:**

 **~~~~~~~~~~~**  Nur "AL BCM" eingeben.

#### **(BE)ACON <port> = <text>**

Setzt bzw. ändert die Bakentexte für die einzelnen Ports.

#### **(BE)ACON <port> =**

Entfernt den Bakentext.

#### **(BE)ACON <port> <mins> <metric> <call oder alias via call>**

Schaltet die Bake ein.

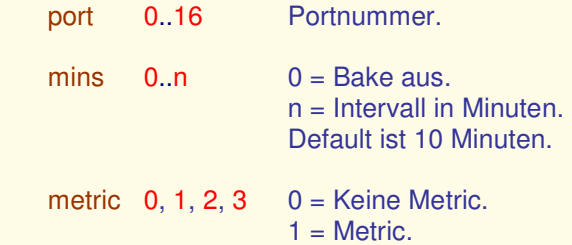

call oder alias QST = UI-Frame von Knoten an Call 'QST'.

 2 = Zusätzlich STAT. 3 = Zusätzliche Metric

 Es gibt Terminalprogramme, welche die METRIC- und/oder STAT-Bake direkt auswerten und anzeigen können. Besonders sind an dieser Stelle zu erwähnen: THP (Turbo Host Packet) und STOP (Super The Other Packet) sowie XPACKET.

 Am Knotenterminal kann diese Bake auch mitgeschrieben oder auch in einen File gespeichert werden. Eingabe: <ESC> MU + METRIC STAT oder <ESC> MCU + METRIC STAT. Bei Neustart wird der Monitor ausgeschaltet.

Die Bake mit metric=1 hat diese Informationen:

 980208 210306 Up= 101148 Mem=1773568 Buf=5956 Rps= 524 Link=154 Cir= 45 Sum=2602324027 Thr= 51464 980208 210406 Up= 101159 Mem=1773568 Buf=6645 Rps= 522 Link=154 Cir= 43 Sum=2602669277 Thr= 48512

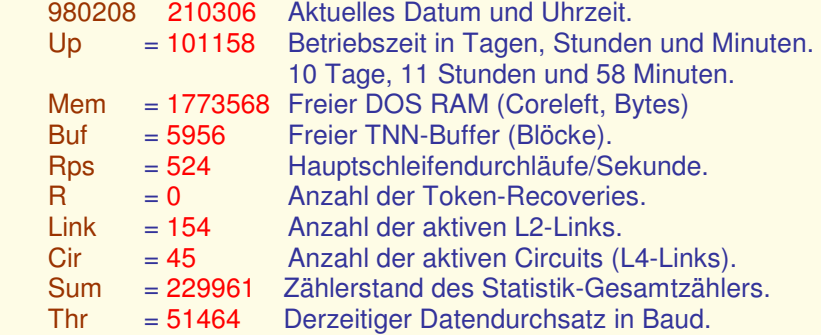

 Bei metric=2 wird zusätzlich bei jedem empfangenen L3-RTT Messframe ein UI-Paket des Knotens an METRIC abgestrahlt:

 10.12.97 16:26:52 DB0LBG-7(09) L3RTT=15490ms L3SRTT=7350ms (7350ms/6760ms) L2SRTT=820ms SUM=4302022 10.12.97 16:26:54 DB0NHM(10) L3RTT=840ms L3SRTT=790ms (1090ms/500ms) L2SRTT=640ms SUM=1750605 10.12.97 16:27:02 DB0BID(09) L3RTT=2210ms L3SRTT=1340ms (1780ms/900ms) L2SRTT=680ms SUM=1510236

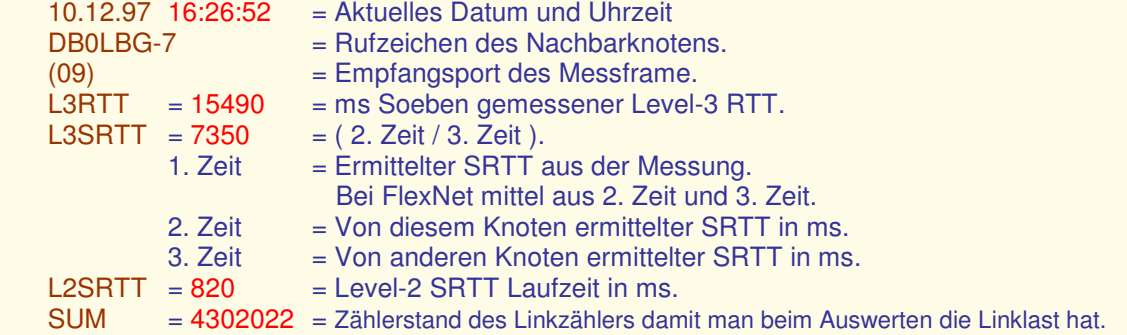

#### **Neu:**

 **~~~~**  Statusbake mit intressanten Informationen für die User oder Sysop Die Aussendung der Bake kann man mit dem PArameter Statusbake steuern. Der Standartwert ist 300 (5 Minuten), das heißt aller 5 Minuten wird die Bake gesendet.

#### **Statusbake einstellen: ~~~~~~~~~~~~~~~~~~**

(Beispiel für Port 0,Intervall 60, und Statusbake 3)

#### BEACON 0 60 3 IDENT

#### **Ausgabe auf dem Monitor**

 **~~~~~~~~~~~~~~~~~~~~~~~** 

**T0: fm DIG531 to STATUS UI^ pid F0 21.03.04 21:26:13 Links: 18, Convers: 10, Dest/Nodes: 401, Buffers: 19823, Runtime: 10d,55s DIG531:1 DNO531:2 KR1GAT:3 KR2GAT:3 KR3GAT:3 KR4GAT:3 D11KFG:4 DIG396:3 LNK989:4 DNO404:5 LNK404:4 CB0NET:3 T0: fm DIG531 to STATUS UI^ pid F0 21.03.04 21.26.14 DNO459:3 CB0DLN:4 DNO572:3 NF0WIL:10 ND0CHZ:6 CB0GBZ:4**

#### **Die Status-Bake hat folgende Informationen**

 **~~~~~~~~~~~~~~~~~~~~~~~~~~~~~~~~~~~~**  Links = aktuelle Anzahl der L2-Links im Knoten Convers = aktuelle Anzahl der Convers-User im Knoten Dest/User = Anzahl erreichbare Dest/Nodes  $Buffer = Freie Buffer$  Runtime = Laufzeit des Programmes Rufzeichen = alle Linkpartner mit Laufzeitangabe (außer links ohne Laufzeitmessung)

Die Status-Bake ist er ab der Version 1.79mh02 verfügbar!!!

#### **(BE)ACON <port> 0 0 ID**

Schaltet die Bake wieder aus.

#### **(CL)EAR**

Löscht alle Statistikeinträge.---------

#### **(CONV)ers (C)stat**

...oder im Conversmode mit: /Link

 Zeigt die Liste und den Status der Nachbar-Convers-Host an sowie die Laufzeiten zu allen Convers-Host und deren Versionsnummer. NUR im Sysopmodus wird zusätzlich der eingetragene Weg (ob l4 oder l2 mit Port und Via sowie IP-Einträgen) angezeigt.

#### **(CONV)ers (C)stat (+) <hostname> <call>**

 ...oder im Conversmode mit: /Link + <hostname> <call> Nimmt einen Nachbarknoten für Convers-Betrieb auf. Unter <hostname> ist das Rufzeichen des Eigenenknoten einzusetzen, Unter <call> Das vom Nachbarknoten, was aber in der Nodeliste stehen muss, da sonst kein verbindung aufgebaut werden kann.

#### (CONV)ers (C)stat (+) <hostname> <call> <port> <via-call>

...oder im Conversmode mit: /Link + <hostname> <call> <port> <via-call> Nimmt einen Nachbarknoten für Convers-Betrieb über eine Level2 Verbindung auf. Unter <call> ist das Rufzeichen des Nachbarknoten einzusetzen. Unter <port> ist die Portnummer anzugeben und bei Bedarf ein oder mehrere <via-call>.

 Bei der Nutzung von TNN<>SAUPP per (IPCONVERS) ist noch keine Level2 Verbindung möglich (z.Z nur Level4 Verbindungen!)

#### **(CONV)ers (C)stat <hostname> <call> 254**

 ...oder im Conversmode mit: /Link <hostname> <call> 254 Gibt einen Nachbarknoten für Convers-Betrieb frei. Unter <call> ist das Rufzeichen des Nachbarknoten einzusetzen. Es wird zu dem <call> KEIN Link aufgebaut sondern TNN erwartet, dass dieses <call> den Link aufbaut. Dieses ist z.B. für Wampe Rechner die zwar selbst einen Link aufbauen können aber nicht mit einem ankommenden Connect zurecht kommen. Der Eintrag wird gekennzeichnet mit: (trusted host).

 ES MÜSSEN UNBEDINGT LOOPS VERHINDERT WERDEN. DESHALB: !! BITTE JEWALS NUR MAXIMAL 1 LINK EINTRAGEN !!

#### **(CONV)ers (C)stat (-) <hostname> <call>**

...oder im Conversmode mit: /Link - <hostname> <call> Löscht den Eintrag.

#### **(CONV)ers - intern -**

PingPong Convers aus Sysop Sicht:

#### **Links:**

 Links werden mit dem "/links" Befehl eingetragen, der auch außerhalb des Convers mittels "conv c" verfügbar ist. So eingetragene Links sind permanent und werden in bestimmten Intervallen (9s,150s,300s,600s,...,3h) connected. Es gibt auch nicht permanente Links, diese Option ist aber durch Konfiguration einstellbar. Diese Links werden bei einem Linkabriss automatisch ausgetragen, der Knoten connected den neuen Partnern nicht hinterher.

 (Das Eintragen geschieht durch Eingeben des "/..host" Befehls.) Syntax ist: /l [-] [hostname] [call] [port] [viacall]

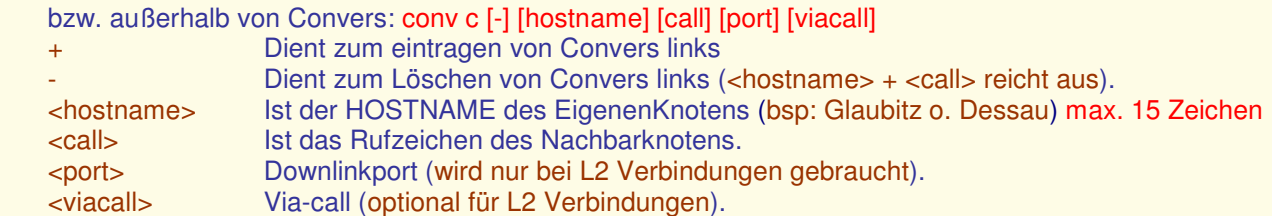

!!ACHTUNG!! Neuer Syntax !!ACHTUNG!! Neuer Syntax !!ACHTUNG!! Neuer Syntax

#### Syntax ist:

 $(IP) = |I| + \text{chostname} > \text{dP-adresse} > \text{TCP-Port} >$  $(L2) = |l + \text{chostname} > \text{calls} < \text{port} > \text{cvisically}$ 

 $(L4)$  =  $/l$  + <hostname> <call>

(Beispiel IP: /l + Dessau 62.75.171.117 3600)

 Für L4-Verbindungen genügt die Angabe des Calls des gewünschten Knotens, es wird NICHT versucht, eine L2-Verbindung bei fehlendem Node Eintrag aufzubauen. Dem Sysop wird bei diesem Befehl unter jedem Linkeintrag der Connectweg in Klammern angezeigt, z.B.:

 im Falle L4 (DNX213-6), im Falle L2 (DNX213-6 on port 1 via KR2GAT).

#### **Hilfe:**

 Ist in einer Datei namens CONVERSD.XHF. Diese enthält alle Texte, getrennt durch Markierungen. Es ist erlaubt, die Texte zu ändern, Reihenfolge spielt bis auf den obersten Abschnitt keine Rolle. Die Markierungen sind durch Convers vorgegeben, Einfügen von neuen Markierungen ist daher sinnlos. Die Datei enthält Umlaute nach ISO, bitte Beim überarbeiten daran denken. Wird die Hilfe angefordert, konvertiert der Convers die Umlaute selber in die vom User gewünschte Form.

#### **Sonstige Dateien:**

 CONVERS.PRS enthält die persönlichen Daten aller, die diese am eigenen Knoten eingegeben haben. Diese Datei ist ebenfalls im hauptverzeichnis, wird aber beim Beenden von TNN im Configverzeichnis gesichert bzw. beim periodischem Sichern der Konfiguration. Darunter fallen der Personaltext, die Zeichensatzwahl und die Zeilenbreite.

 NICKNAME.TXT enthält Daten von Usern die ihren Nicknamen, Passowrt im Convers gesetzt haben. Die liegt im Hauptverzeichnis von TNN und wird beim Beenden von TNN gespeichert.

#### **Loop detected**:

 Loop werden nun Überwacht und der entsprechende Link für eine Stunde, "aus dem Verkehr gezogen". Das Auftreten und die Häufigkeit wird in der CONVC- Tabelle angezeigt.

#### **(CPERS) (externer Befehl)**

 Ist nun nur noch zur Pflege der "Visitenkarten" der Datei CONVERS.PRS. Zum einen gibt es mitunter mal Einträge, die "zufällig" entstanden sind und die, der Sysop gerne entfernen möchte. Oder sie auch nur durch einen anderen ersetzen. Der einfache Aufruf des Programmes entfernt "Leereinträge" ohne Text sowie "unsinnige" Texte, die zum Beispiel nur aus einem Zeichen bestehen. Bei jedem Aufruf des Programmes wird eine Datei CONVERS.ALT angelegt, um zumindest die letzte Änderung der Datei noch einmal rückgängig machen zu können. Da es durch den Aufruf dieses Programmes zu Speicherplatz problemen (CONVERS.PRS zu groß) kommen kann, überprüft das Programm zuerst, ob die Datei noch in den verbleibenden Speicher geladen werden kann.

#### **(CPERS) /sort**

Sortiert die Einträge alphabetisch nach dem Call.

#### **(CPERS) + <call> <text>**

 Ersetzt bzw. fügt das <call> mit dem <text> an die Datei CONVERS.PRS an. Es wird hierbei KEIN Callcheck durchgeführt !

#### **(CPERS) - <call>**

 Entfernt das Call und den Eintrag aus der Datei CONVERS.PRS. Auch hier KEIN Callcheck, damit auch die unsinnigsten Einträge bearbeitet Werden können.

#### **(CWER) (externer Befehl)**

 Ist ein kleines Programm, welches die Visitenkarten der User, die sie sich selbst mit /Pers im Conversmode erzeugt haben, anzeigt.

#### **(CWER) a**

Erzeugt eine Liste mit allen Einträgen.

#### **(CWER) l <anzahl>**

Zeigt die I=letzten <anzahl> von Einträgen an (die neuen werden immer hinten angehängt).

#### **(CWER) <call>**

 Kann auch in Verbindung den Platzhaltern "\*" und "?" aufgerufen werden. Dabei steht "\*" für beliebig viele Zeichen und "?" für genau 1 Zeichen.

#### **(DCD)**

 Das DCD-Kommando zeigt den in der Software erkannten DCD Zustand an. P00 P01 P02 P03 P04 P05 P06 P07 P08 P09 P10 P11 P12 P13 P14 P15 t rt rt rT T OFF OFF OFF OFF OFF OFF OFF OFF

 $OFF = Port \text{ nicht in Betrieb.}$ 

 $r = DCD$  an,

- R = DCD an und noch Frames im Empfänger in der Vanessa,
- $t = PTT$  an,
- T = PTT an, noch Frames zu senden in der Vanessa.

#### **(DOS) <kommando>**

 Zugriff auf COMMAND.COM. Hiermit lassen sich viele Operationen durchführen. Natürlich muss hierzu COMMAND.COM auch den Zugriff auf die entsprechenden Erweiterungsprogramme haben. Doch Vorsicht ist unbedingt angesagt! Bei einem Fehler habe ich zumindest 50 km Autofahrt und evtl. einen kräftigen Fußmarsch gewonnen. Also interaktive Eingaben vermeiden!

**Beispiel:** DOS DIR listet das aktuelle Verzeichnis. DOS DIR A: listet LW A.

Bei LINUX heißt das Kommando SHELL, und beim TNC3 heißt das Kommando TOS.

#### **(DX)CLUSTER -**

löscht das gesetzte Call.

#### **(DX)CUSTER <call>**

 setzt das Call des lokalen Cluster. Das Cluster muss nun nicht mehr Bestandteil des eigenen Knotens sein, sondern es kann auch ein beliebiges Cluster eingetragen werden.

#### **(E)DIT <filename.ext>**

 Legt den hinter edit angegebenen File-Name im Workpath an. Mit (E)dit kann jedoch kein bestehenden File zum Ändern aufgerufen werden. Bestehende File werden ersetzt!.

#### **(E)DIT <path\filename.ext>**

 Auch die Angabe eines Pfades ist möglich. Ist der Editiermodi bereits durch einen anderen Sysop aufgerufen, so bekommt man die MSG :

Edit-Mode in use by other Sysop

#### **(HTTP)D Server**

#### **Neu: ~~~~**

 Der HTTP-Server funktioniert nur unter LINUX und WIN32-Systeme. (Das Grundgerüst besteht aus dem Quellcode von der BayCom-Mailbox V1.44) Die Funktion des HTTPD-Server ist sehr ähnlich mit der BCM zu vergleichen. Beim Ersten Login wird nach Benutzername und Passwort gefragt, Passwort ist optional, also nicht zwingend! Kommt eine http Anfrage vom User, wird dieser automatisch ins TNN angemeldet Befehle ausgeführt und wieder abgemeldet.

#### **Konfiguration: ~~~~~~~~~~~~**

(HTTPD-Port definieren in der TNN.INI)

device http kisstype 23 port 0

#### **TNN-Console ~~~~~~~~~~~**

(HTTPD-Port öffnen)

PO 0 ON

#### **TCP-Port ändern: ~~~~~~~~~~~~~~**

HT P 80

 **Mein LOGlevel ändern:** 

 **~~~~~~~~~~~~~~~~~~~** 

#### HT L 0

Damit ist die Konfiguration abgeschlossen.

 Port 0 ist nur ein Beispiel der HTTPD-Server kann auch auf andere Ports definiert werden. Wenn es Probleme beim HTTPD-Server geben sollte, ist es hilfreich LOGlevel Einzuschalten. HT L 1

Es werden nur Fehlermeldungen in die Datei "httpd.log" geschrieben.

HTL<sub>2</sub>

Es werden alle Informationen in die Datei "httpd.log" geschrieben.

#### **Weitere Infos: ~~~~~~~~~~~**

 Es wird draud geachtet, ob ein User in der SUSPEND-Liste (Rufzeichen sperren) steht. Interne und Externe HTML-Ausgabe. Interne HTML-Ausgabe:ist eine Standart HTML-Seite die im Programm festgelegt ist. Externe HTML-Ausgabe: jeder Sysop hat die Möglichkeit seine HTML-Datei selbst zu erstellen. Weiter Infos siehe (TNN179\_CB.PDF)

#### **(IPA)dress 0.0.0.0/32**

 Setzt die IP-Adresse und die Subnetzbits des Knotens. Werden keine Subnetzbits angegeben, so wird 32 eingestellt.

#### **(IPR)oute <destip>/<maskbits> +/- <interface> <gateip> <metric>**

Nimmt <destip>/<maskbits> auf <intercace> <port> <gateip> in die IP-Routenliste auf.

- DestIP Ist die IP-Nummer des (IP) Nachbars auf diesem Port
- Maskbits Hier wird entweder eine Zahl (Anzahl Bits) oder eine Art Pseudo IP-Nummer eingetragen. Anzahl der Bits heißt: Eine IP-Nummer hat 4 Bytes mit 8 Bit = 32 Bit. Trage ich hier 16 ein, so werden nur die ersten 2 Byte ausgewertet (entspricht für AFU: 44.130; 44=AFu 130=DL). Trage ich 24 ein, wird schon die Region beachtet, also 3 Bytes (44=AFU 130=DL 27=KS) bei einer (Beispiel) Nummer 44.130.27.80. So kann man hierarchisch Routen aussortieren. Bei der Anderen Möglichkeit wird für das Byte, was frei bleibt eine 0 eingetragen.

 **Bsp**.: 44.130.27.0 = Kassel

Kann auch mit Broadcast zusammen so aussehen:

255.255.255.0 oder 44.130.27.255..kommt ganz darauf an

+/- Zum Ein- oder Austragen

- Interface Hier wird die Schnittstelle benannt, wo die Pakete für
- <DestIP> herauskommen sollen. Dies kann der NAME eines Ports sein (also User\_1k2, User\_9k6). Es kann auch "NETROM"

 angegeben werden. In diesem Fall wird das Packet an ein NETROM-Ziel (das muss natürlich auch ein Gateway [TNN] oder ein TCP/IP-Host [KA9Q] sein) übertragen. Für die Verwendung des direkten Kernel-Interfaces unter Linux ist hier der Name "KERNEL" anzugeben.

- GateIP Wird ein Gateway benannt, so wird hier die IP-Nummer des Gateways eingetragen. ueber ihn werden dann alle (IP-)Packets vermittelt.
- Metric Diese Angabe wird in einer späteren Version Bedeutung haben, z.Z. bitte ignorieren.

 **Beispiel:** IPROUTE 44.130.27.0/24 + User\_9k6

 **Hinweis:** TNN lernt aus dem Netz per INP empfangene IP-Routen zu anderen Nodes. Diese Routen werden automatisch wieder entfernt, sobald der Node abgemeldet wird. Von Hand gemacht Einträge werden von der Automatik nicht ausgetragen (gilt auch für Einträge aus .TNB-Dateien). Nähere Infos siehe (PA)RMS.

#### **(K)ill <port> <msg>**

Unterbricht alle Level-2 Verbindungen auf dem <port> nach Sendung der <msg>.

#### **(K)ill <call> <msg>**

Unterbricht alle Level-2 Verbindungen zu dem <call> nach Sendung der <msg>.

#### **(K)ill \* <msg>**

Trennt alle Level 2 QSO auf dem Digipeater nach Sendung der <msg>.

#### **(L)INKS +/- TYP [P] [Port] ALIAS:CALL[-\*] [<Digi1> [<Digi2>]] [INFOTEXT=Inhalt]**

Nimmt <typ> [Proxy] [Port] mit <alias:call> über <port> in die Linkliste auf. Für die Anbindung von Digipeatern ohne TheNetNode-Protokoll. Die Digipeater <digi1> und <digi2> können mit angegeben werden. Es werden nur Nodes angenommen die, unter Links eingetragen sind. Hierbei wird auch der eingetragene Port beachtet.

 $+/- = +$  Eintragen und - Austragen des Links.

#### **Typen:**

 $L = Local$ 

 Call und Alias wird mit einer Laufzeit von 4000 ms in die NODES Liste übernommen, es wird aber keine Laufzeitüberprüfung durchgeführt. In der Routes liste wird er ohne Eintrag in Status geführt.

 $L_{+}$  = Local

 Wie oben, jedoch wird die Erreichbarkeit geprüft und die Laufzeit gemessen. Kann die Laufzeit ermittelt werden, so wird dieses Ziel zur besseren übersicht als conn. im Status geführt.

- $F = F$ lexNet Port arbeitet mit FlexNet Protokoll.
- $N = NetRom$

 Aktueller TheNet-Nachbar. Übernahme in Nodes liste mit der ermittelten Laufzeit. Es erfolgt KEINE automatische Umschaltung mehr zum InterNode Protokoll. Um INP zu verwenden MUSS nun explizit der Modus "I" angegeben werden !!!

N- = Altes NetRom (mit UI-Baken zur Nodes Übermittlung)

- I = InterNode Protokoll Aktuelles Protokoll, unterstützt die Verbreitung von IP-Infor-mationen. Bei Angabe von I wird nur noch I aufgebaut, es erfolgt KEIN Rückfall mehr auf N oder N+ !!!
- [P] = Neu: Proxy-Funktion! (Text wird noch Aktualisiert.)
- #ALIAS = ALIAS Einträge die mit einem "#" davor gekennzeichnet sind, werden zwar in die örtliche Nodes liste aufgenommen aber nicht als NODE weiter verteilt.

#### **(L3)MHEARD -**

 Setzt die Zählerstände der Level 3-Statistik auf 0, aber löscht nicht die L3MH-Liste. Dies sollte einmal monatlich durch automatisch ausgeführte TNB-Dateien mit geschehen.

#### **(L3)MHEARD = <anzahl>**

Setzt die L3MH-Liste auf die <anzahl> Rufzeichen. Man bedenke aber, dass sie auch gespeichert werden müssen. Löschen der MH-Liste geschieht immer dann, wenn ihre Größe verringert wird. Damit sind dann aber auch die L3-Daten verloren.

#### **(LOA)D <filename.ext> oder (LOA)D <path>\<filename.ext>**

Lädt <filename.ext> auf die Diskette oder HD beim Knoten.

Der <filename.ext> darf maximal 8 Zeichen + 3 ext. lang sein, (gilt nicht unter Linux) und muss folgendes Format haben:

#### LOAD TNN32.EXE

 Vorsicht bei der Auswahl des Filenamen, damit nicht das bisherige TNNProgramm versehentlich überschrieben wird. Gegebenenfalls einen noch nicht verwendeten Filenamen verwenden und nach dem Umkopieren in das gewünschte Verzeichnis mit DOS REN ... umbenennen. Nach der Eingabe von "LOAD <filename.ext>" wartet der Rechner auf die Zeichenfolge #BIN# Länge (z.B. #BIN#82345). Die Zahl hinter #BIN# steht. Für die Programmlänge in Bytes (dezimal). Auf diese Zeichenfolge wird mit einem #OK# reagiert. Nachdem der SYSOP dieses #OK# empfangen hat, kann mit der Übertragung begonnen werden. Die oben beschriebene Prozedur entspricht derjenigen, die von THP, SP oder GIPSY als AUTOBIN-THP bekannt ist. Zum Einladen eignen sich diese Programme also ganz besonders. Nach erfolgreichem Einladen gibt der Knoten eine Checksumme (CRC) aus. Diese Checksumme MUSS derjenigen entsprechen, die auch von den o.a. Programmen ermittelt wird. TNN wurde daran angepasst. Siehe hierzu auch noch die Möglichkeiten die STARTCNT.EXE ermöglicht.

#### **(M)AILBOX <call>**

 Setzt das Call der lokalen Mailbox. Die Mailbox muss nun nicht mehr Bestandteil des eigenen Knotens sein, sondern es kann auch eine beliebige Mailbox eingetragen werden.

#### **(M)AILBOX -**

Löscht das gesetzte Call.

 Eine Mailbake (!) ist kein Befehl in TNN, sondern eine Funktion der jeweiligen Mailbox-Software. UI-Frames können auf einem bestimmten Port gesendet werden. Dazu wird der Knoten - Alias mit SSID verwendet. Der SSID gibt hierbei den Port an, wo die Bake gesendet werden soll.

 DB0GSO-10 to MAILS via GSO-4 < 15:36:57 > DPBOX v5.07.00 Mail for : DB6KF DC8KN DG1KMN DG3KMB DK3BR DL0GSO

 sende die Mailbake der DP-BOX auf Port 4 (GSO der Alias, -4 der SSID =Port). Über diesen Weg könnte z.B. auch eine DP-BOX einen PACSAT Broadcast auf einem bestimmten Port abstrahlen.

#### **(MH)EARD -**

 Setzt die Zählerstände der USER-Statistik auf 0, aber löscht nicht die MH-Liste, die bei mehreren Userports benötigt wird. Dies sollte einmal monatlich durch eine automatische TNB-Datei geschehen.

#### **(MH)EARD = <anzahl>**

Setzt die MH-Liste auf die <anzahl> Rufzeichen. Man bedenke aber, dass sie auch gespeichert werden müssen. Die Längen Änderung führt nur zum Verlust der am Ende der Liste stehenden Call. Die Anzahl ist auf 5000 begrenzt.

#### **(MO)NITOR OPTIONEN PORT**

Weitere Hilfe Siehe unter (TR)RACE.

#### **(MSY) (externer Befehl)**

 MSY.EXE in SYSEXE ist ein Hilfsprogramm für den Sysop, das zu MSG.EXE in USEREXE gehört.

#### **(MSY) C**

 Lifetime aller Nachrichten wird um 1 verringert. Dieses kann per Hand geschehen oder mit einem solchen TNB-File.

(Beispiel für tägliche Ausführung)

#### ######01.TNB

============

 ; ;Diese File startet t glich um 1:00 Uhr. MSY C ;Lifetime der .MSG-File um einen Tag herabsetzen ; ;und bei Lifetime = 0 entfernen.

#### **(MSY) D**

Listet die Header aller vorhandenen Nachrichten auf.

#### **(MSY) D -#x o. +#x**

Nachrichten, deren Lifetime (-) kleiner o. (+) größer x-Tage ist.

#### **(MSY) D -\*x o. +\*x**

Nachrichten, die (-) jünger o. (+) älter als x-Tage sind.

#### **(MSY) D FROM**

Zeigt die Nachrichtenliste sortiert nach Absender Calls an.

 Die Sortierung kann auch nach : BYTE, DATE, TIME, LT, RETURN vorgenommen werden.

#### **(MSY) E ALL <call>**

Löscht alle Nachrichten von oder an <call>.

#### **(MSY) E 01.01.95/00:00:01**

Löscht alle Nachrichten dieses Datums/dieser Uhrzeit.

#### **(MSY) G <gruppe> +/- <call>**

Fügt/löscht <call> aus <gruppe>. Zugelassen in einer Gruppe sind maximal 50 Call.

#### **(MSY) L**

Zeigt alle Nachrichtenfiles.

#### **(MSY) S <call> #x <text>**

Schreibt <text> an <call> mit Lifetime #<x>. Hier ist eine Lifetime von maximal 99 Tagen möglich.

#### **(MSY) V**

Ausgabe von der Versionsnummer und dem Datum.

#### **(O)utput (externer Befehl)**

 OUTPUT.EXE ist nun ein eigenständiges Programm geworden, das der Sysop im Bedarfsfall aufrufen kann. Der Aufruf erfolgt wie bei einem internen Befehl. OUTPUT.EXE ist, wenn es sich im PATH SYSEXE befindet, NUR vom SYSOP nach der Privilegierung aufrufbar. Bei Eingabe von Output ohne Argument wird der momentane Zustand der Portbits angezeigt.

 KS:DB0EAM> IO-Port-Status 0 1 2 3 4 5 6 7 1 1 1 1 1 1 1 1

 Der Befehl Output ist für Fernsteuerungen vorgesehen. Die 8 Datenleitungen des Druckerports (LPT1) des PC können bitweise ein- und ausgeschaltet werden.

 Der Ausgangszustand nach einem Programmstart ist "alles eingeschaltet". Die Basisadresse des Ports wird über das Rechner-BIOS abgefragt. Soll also ein anderer Port als LPT1 verwendet werden, so muss nur bei 40:08 die passende Adresse stehen.

Dieser Befehl steht ebenfalls für Linux als externes Programm zur Verfügung.

#### **(O)utput <port\_bit> <ein\_aus>**

 <port\_bit> : zu schaltendes Datenbit (0..7). <ein\_aus> : neuer Pegel (0 oder 1).

#### **(PA)RAMETERS <nummer>**

Zeigt den eingestellten Wert dieses Parameters sowie den einstellbaren Bereich an.

#### **(PA)RAMETERS <nummer> <wert>**

Beispiel: P 1 20

Setzt Parameter 1 (NoAckBuf) auf 20. Die Änderung wird quittiert mit:

1: NoAckBuf = 20 (7...127)

#### Autoparameter:

 Einige Parameter für die Ports werden nun automatisch von TNN eingestellt, so dass nun nur noch MaxFrame und TXDelay übrig bleiben. Diese werden nun nicht mehr über die PARAMETER eingestellt sondern mit dem PORT-Kommando.

#### T2 = 2888 / (Baudrate / 100)

bei DAMA wird T2\*2 genommen (Idee DG3AAH)

### $IRTT = (T2 + TXDelay) * 2.$

 Der IRTT wird beim Connect mit der Anzahl der noch zu digipeatenden Stationen multipliziert.

#### Retry = 10 bei DAMA, sonst 20.

 Persistance ist bei Duplex und DAMA 255, ansonsten 255/User. Bei 0 Usern auch 255. Es werden nur die zum Knoten connecteten User berücksichtigt. Der Knoten nimmt also nicht auf Schwarzfahrer auf der gleichen QRG Rücksicht. Interlinks werden mit einem separaten Wert behandelt.

#### Slottime = TXDelay

(wird von den Porteinstellungen übernommen)

#### **(PAC)SAT <parameter>**

zeigt im SYSOP-Mode die eingestellten Parameter an.

 BROADCAST-Parms: 01:Timer 200 02:Frames 15 03:Diskfree 1000

#### **(PAC)SAT <parameter> <nummer> <wert>**

**Beispiel**: PAC P 1 300

Setzt Parameter 1 (PacSatTimer) auf 300. Die Änderung wird quittiert mit:

1: Timer = 300 (0...10000)

Die Parameter in einzelnen:

 01: PacSatTimer : 200 02: PacSatFrms : 15 03: PacMaxMail : 1000

 Mit PAC P 01 wird eingestellt, in welchen Intervallen der Knoten die PacSat-Frames sendet, dieser Parameter muss so eingestellt werden, dass der TNC nicht überläuft. Mit PAC P 02 wird die Anzahl der Pakete die, gleichzeitig gesendet werden eingestellt. Das sollte bei 9k6 20 oder so sein, (Pi \* Daumen 5 Frames pro Sekunde), sonst lohnt sich das nicht. Mit P 03 kann die max. Anzahl der Mail im PACSAT-Server eingestellt werden. Sind beim S&F mehr als mit PAC P 03 angegebenen Mail im Server, so werden die ältesten Mail gelöscht. über die Timer steuerung kann eine optimale Kanalauslastung erreicht werden, die von vereinzelten Aussendungen auf einem User-Einstieg bis zur Dauertastung alles ermöglicht, dabei werden zwei Taktiken unterstützt:

- nur PacSat-Ausgänge:

 Dauertastung, für den ISM-Bereich.TNN macht dann 24-Stunden am Tag 365 Tage im Jahr Krach mit Dauerträger. Dazu ist auf dem Port, auf dem PacSat betrieben wird, ein DAMA-Eprom zu verwenden, DAMA für den PORT aber ABZUSCHALTEN. Die DAMA-Bestätigung wird benutzt, um die Dauertastung zu gewährleisten. P 02 bestimmt, wie viele Frames auf einmal zum TNC geschickt werden, der muss immer einen ausreichenden Vorrat haben, damit er die PTT nicht los lässt, das darf aber auch nicht zu viel sein, sonst läuft er über. Je nach Ringbelastung muss dieser Wert so sein dass der TNC auch ohne, dass er Daten kriegt, eine Weile durchhält. Bei 19k2 Tokenring habe ich den Param P 02 auf 14, bei 38k4 kann das weniger sein, bei sehr stark belastetemTokenring mehr. P 01 gibt an, wie lange gewartet wird, wenn KEINE DAMA-Bestätigung kommt, dieser Parameter sollte auf 1000 stehen, ist aber eigentlich unerheblich. (solange die Bestätigungen kommen).

- Gemischte Ein/Ausgänge:

 Hier muss man entweder DAMA für den Port einschalten und ein DAMA-Eprom verwenden oder KEIN DAMA-Eprom verwenden und kein DAMA machen DAMA-Eprom und kein DAMA geht NICHT (dann macht der Knoten Dauertastung)

 Dauertastungs-Ausgänge sind unbedingt vorzuziehen, sie setzen 82MB Daten mit 9k6 am Tag um, das ist das 10-fache eines normalen 9k6-Einstiegs. Außerdem hat jeder User was davon, nicht nur Dauersauger XYZ. Ein Broadcast-Ausgang mit 1k2 ist Unsinn und sollte nicht betrieben werden. Es muss aber unbedingt darauf geachtet werden, dass der Sender auch für Dauertastung geeignet ist. Der Tnet-Mini ist z.B. im Original nicht geeignet!

#### **(PAC)SAT c <call>**

Setzt das Rufzeichen des BROADCAST-Server.

### **(PO)RT <Port Nr.> <Befehl 1> <Befehl 2> .....**

Als Port-Befehle sind gültig:

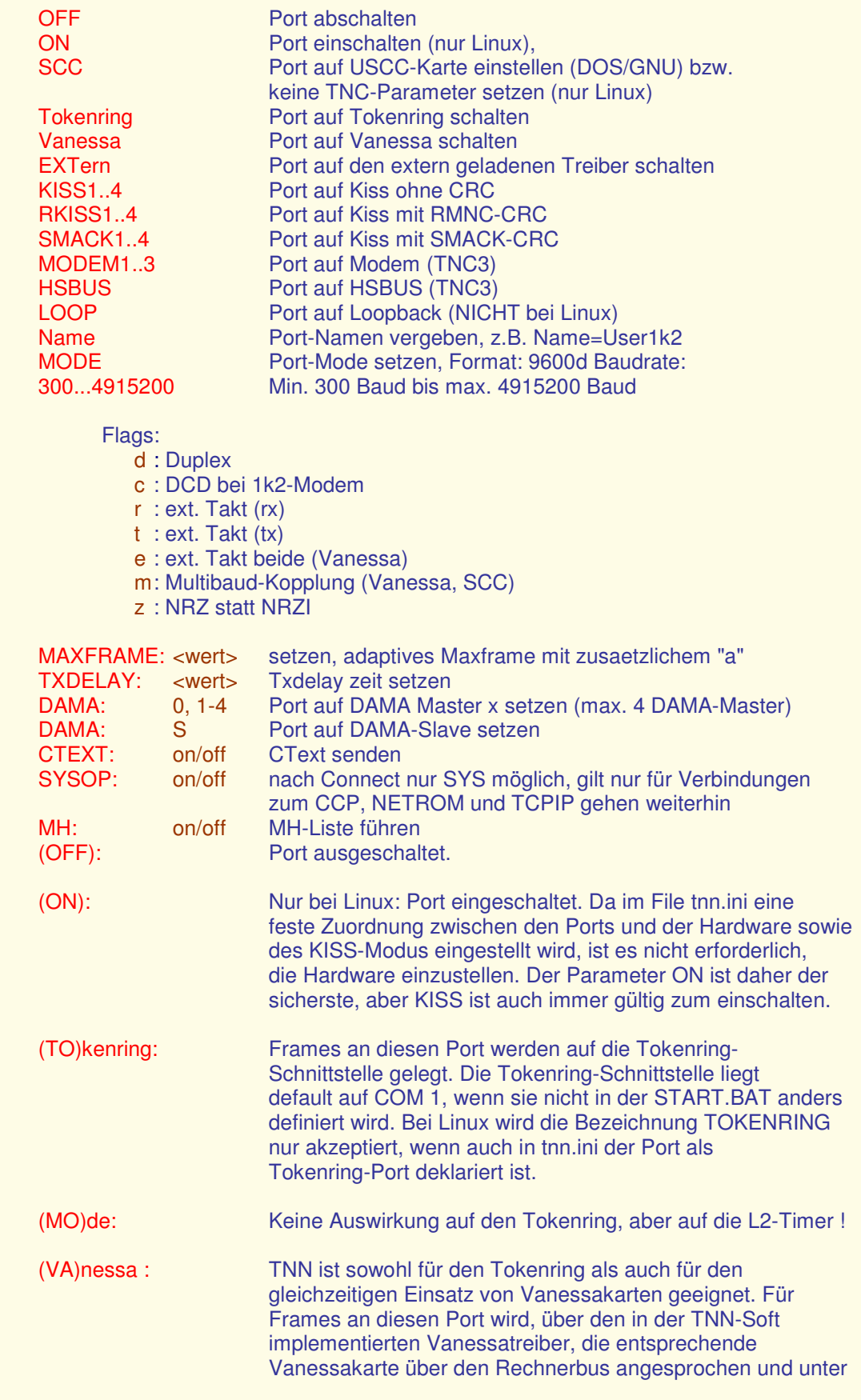

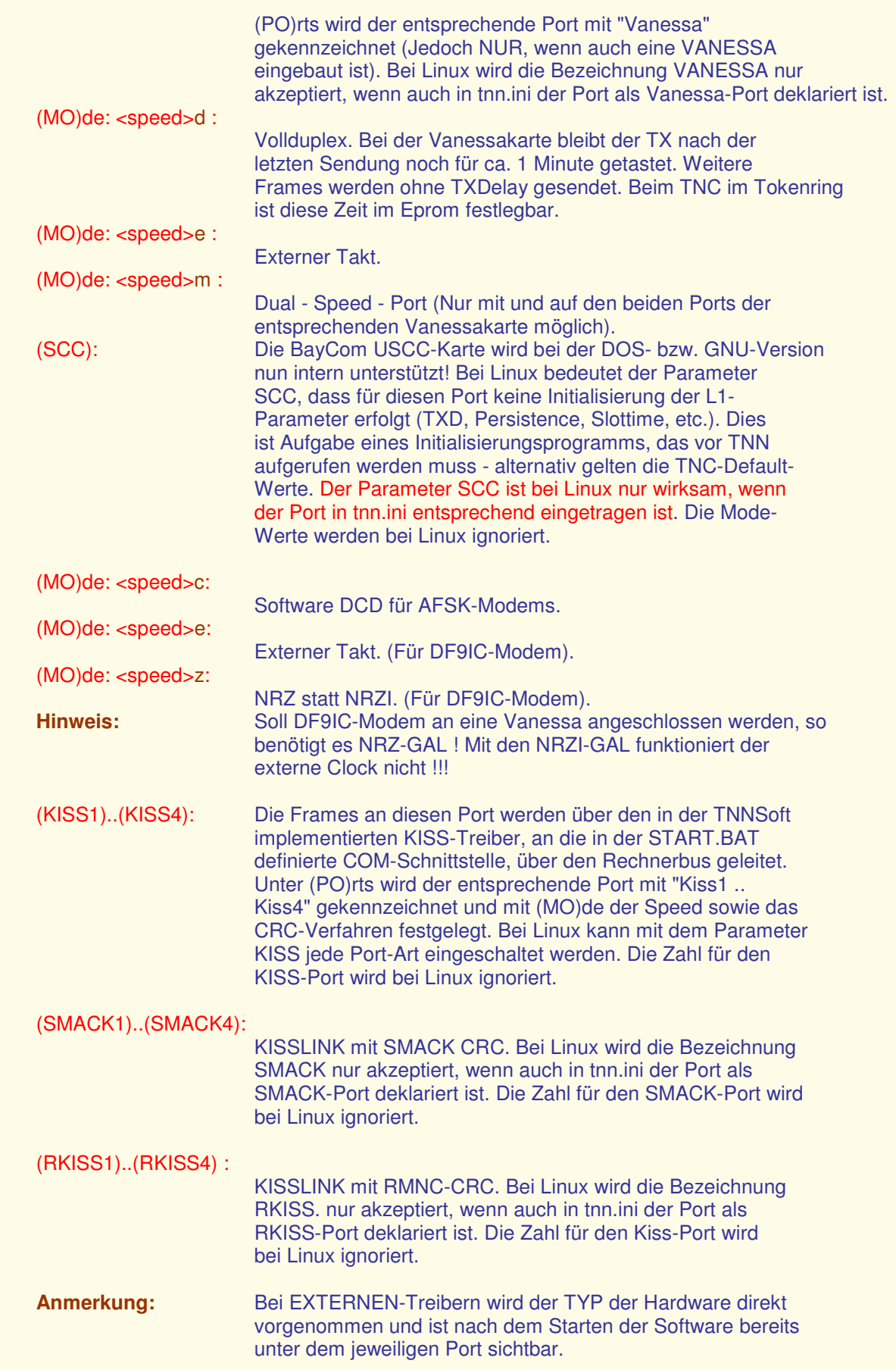

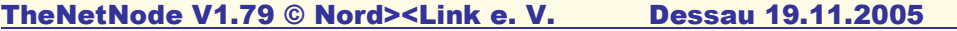

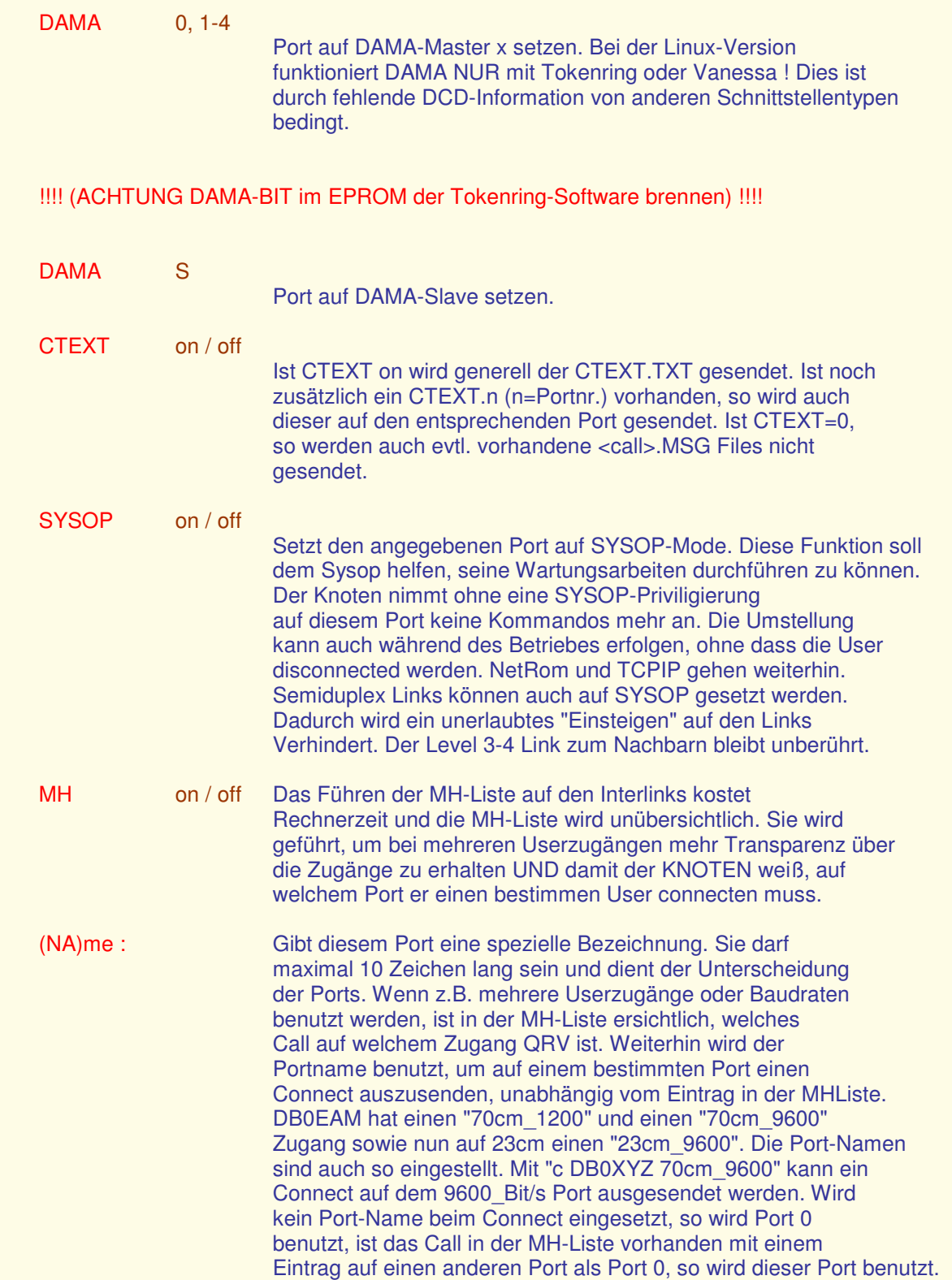

#### **(PR)OMPT**

Ohne Text zeigt die derzeitige Einstellung an:

Prompt: %c de %d (%t) >

#### **(PR)OMPT = <text>**

 übernimmt den String als Prompt. Enthält der eingegebene String die Zeichen %c, %d, %t, %0, so werden diese im späteren Prompt wie folgt umgewandelt:

%a In den Alias des Knotens,

- %c In das Call des User,
- %C In das Call des User mit SSID,
- %d In das IDENT des Knotens,
- %D In das IDENT des Knotens mit SSID,
- %r In ein Return
- %t In die momentane Uhrzeit in HH:MM,
- %s In das aktuelle Datum,
- %0 Verhindert die Aussendung des Promptes.

PR =%c de %d  $(*)$  > ergibt:

DG9FU de DB0EAM (18:30) >

 Es hat sich eingebürgert, im gesamten PR-Netz UTC zu verwenden. Dies erspart einem auch das lästige Neusetzen der Sommer-/Winterzeit.

#### **(RE)AD**

Dient zum Lesen eines Files. Der Name muss mit Erweiterung angegeben werden z.B:

READ CTEXT.TXT oder READ AKTUELL.TXT.

 Hier sind auch Pfadangaben erlaubt. Diese sind notwendig, wenn ein Text vom Laufwerk A: gelesen werden soll und der DOS-Pfad auf ein virtuelles Laufwerk zeigt. z.B.:

READ A:\TNN\AKTUELL.TXT.

#### **(READB)IN <filename.ext>**

 Erlaubt das binäre Downladen von Files. Das Verfahren ist das gleiche wie unter LOAD, nur in der Richtung vom Knoten zum Sysop.

#### **(RES)ET SYSTEM**

 Lässt den Knotenrechner einen Kaltstart ausführen. Bei Linux geht das nur, wenn TNN als User Root läuft - sonst wird das Programm einfach beendet.

#### **(RES)ET <port>**

Führt einen Reset des Port-TNC bzw. der entsprechenden Vanessakarte aus.

#### **(RU)NBATCH <filename.tnb>**

Führt das angegebene TNB-File aus und gibt die Bestätigung " OK " zurück.

#### **(RUNBATCH) <filename.tnb>**

 Hiermit lassen sich aus einer TNB weitere TNB aufrufen. Damit ist es möglich die TNN176.TNB z. B. in eine PARAM.TNB und eine IPNUMMER.TNB zu unterteilen.

EXTERNE PROGRAMME/BEFEHLE für den SYSOP:

#### **(S)TAT + <call>**

Nimmt <call> in die Statistik auf.

#### **(S)TAT - <call>**

Löscht <call> aus der Statistik.

#### **(SETCALL) (externer Befehl)**

 Die Felder können mit (SETCALL) ausgefüllt oder geändert werden. SETCALL soll dem SYSOP ermöglichen auf die Datensätze zugreifen zu können. Zu den Programmen SHOWCALL.EXE, SAVECALL.EXE und SETCALL.EXE ist in dem Dir SAVECALL jeweils eine Datei mit der Endung .SXK. Werden diese Sprachdateien in .SPK umbenannt, so werden sie statt der internen Texte benutzt was jedoch einen zusätzlichen HD-Zugriff bedeutet. Sollte jemand diese Dateien übersetzen so würde ich mich über einen Rücklauf freuen.

#### **(SETCALL) <call> <feldkenner> <text>**

 -> SaveCall Version [010696] de DG3AAH <- SETCALL CALL /N ........................... 30 Zeichen für den Name SETCALL CALL /Q ........................... 30 Zeichen des Wohnortes SETCALL CALL /L ............................ 6 Zeichen des World-Locators SETCALL CALL /D ........................... 7 Zeichen für Eingabe des DOK SETCALL CALL /V ......... .................. 9 Zeichen QRV auf ... Digi SETCALL CALL /M ........................... 20 Zeichen Mybbs der Mailbox SETCALL CALL /T ..............................

- 
- 
- 
- 
- 

(Ein \* als Text löscht diesen Eintrag)

 SETCALL CALL /\* : löscht den Inhalt aller Eintrags für Call. SETCALL CALL /B : blockiert CALL für ShowCall. SETCALL CALL /F : gibt Call für ShowCall frei. SETCALL CALL : gibt Infos über Call aus, auch wenn blockiert.

(ein B als Call gibt alle blockierten Calls aus)

 Auf der Diskette ist jeweils ein Grundbestand von Calls vorhanden (der von DB0EAM). Updates davon gibt es nur gegen Zusendung des eigenen Datensatzes und wenn sich jemand findet der eine SORTIER ROUTINE sowie die Erzeugung der entsprechenden CALL, DX dafür schreibt.

#### **(SH)owSYS (externer Befehl)**

SHOW SYS zeigt die Einträge in der Datei SYSOP.PRO in einer übersichtlichen Form an.

#### **(SH)owSYS /l**

SHOW SYS zeigt die Einträge in der Datei SYSOP.PRO in einer übersichtlichen Form an, und löscht dabei alle Privilegierungs-Einträge.

#### **(SP)EICHERN oder besser Save Parameter**

 Save Parameter erstellt ein File PARAMS.TNB, das alle derzeit eingestellten Parameter beinhaltet. PARMS.TNB kann, umkopiert nach TNN179.TNB, zum Einstellen der Parameter von TNN beim Neustart verwendet werden. Als Bestätigung kommt "PARMS.TNB saved ..."

#### **(STAR)T <programm>**

 Startet das angegebene Programm. Der Programmname muss vollständig angegeben werden, z.B.: Start TNNDOS.EXE. Befindet sich das Programm nicht im aktuellen Pfad, so muss dieser selbstverständlich mit angegeben werden. Der Ablauf des Startvorganges wird nun nicht mehr auf dem Bildschirm angezeigt, sondern in eine Datei STARTUP.LOG geschrieben.

#### **(STAR)T <programm> funktioniert NICHT bei den DPMI-Versionen !**

#### **(STARTCNT) (externer Befehl)**

ein sehr hilfreiches Programm.

 Wer häufiger neue Testversionen an seinem Digi einsetzt oder mit den TNN176.TNB Konfigurationsdateien spielt, der sollte unbedingt die Utility "STARTCNT.EXE" verwenden! Dieses Programmm wird zusammen mit den TNN-Tools verteilt und stammt von Andreas, DB7KG. STARTCNT ist ein kleines EXE-Programm, welches einen Zähler bei jedem Aufruf herunterzählt. Solange der Zähler nicht null ist, wird immer ein ERRORLEVEL von 1 zurückgegeben. Ist der Zähler abgelaufen, dann ist der ERRORLEVEL 0. Damit lassen sich dann mittels einer Batch-Datei sehr bequem zwei verschiedene Versionen starten. Damit STARTCNT auch bei Stromausfall funktioniert, wird der Zähler natürlich in einer Datei gespeichert.

 Wenn man sich als Sysop in den Knoten eingelogged hat, dann kann man z.B. mit "DOS STARTCNT 5" diesen Zähler auf 5 setzen. Nun darf der Knoten 5mal abstürzen / resetten oder was auch immer, bis wieder die alte (stabile) Software gestartet wird.

#### **(STARTCNT) <anzahl>**

 stellt die jeweilige Anzahl an Starts ein (Durchläufe der START.BAT). Die Anzahl wird um 1 verringert, wenn die STARTCNT.EXE ohne <anzahl> aufgerufen wird.

Die folgenden Zeilen müssen dann jedoch in die START.BAT aufgenommen werden.

**Start.bat für STARTCNT IF ERRORLEVEL==1 GOTO OKGNU32 ECHO Starte die TNN\_ALT.EXE REM !!!!!!!!!!!!!!! ALTE SOFT HIER STARTEN (TNN\_ALT.EXE) !!!!!!!!!!!!!!!!!! COPY TNN179.DOS TNN179.TNB TNN\_ALT.exe REM !!!!!!!!!!!!!!! ALTE SOFT HIER STARTEN (TNN\_ALT.EXE) !!!!!!!!!!!!!!!!!! GOTO ENDE :OKGNU32 ECHO Starte die TNN\_NEU.EXE REM !!!!!!!!!!!!!!! HIER WIRD DIE NEUE SOFTWARE GESTARTET !!!!!!!!!!!!!!!! COPY TNN179.DPI TNN179.TNB TNN\_NEU.exe REM !!!!!!!!!!!!!!! HIER WIRD DIE NEUE SOFTWARE GESTARTET !!!!!!!!!!!!!!!!**

#### **(SUS)PEND + <port> <call> <links>**

Beschränkt das Rufzeichen <call> auf Port <port> auf eine Anzahl von <links>.

#### **Beispiele:**

 DAD213 soll auf dem Knoten generell nur 2 Verbindungen, egal auf welchem Port, aufbauen können. Dann wird unter <port> einfach der fiktive Port 255 angegeben. SUS + 255 DAD213 2

 Soll er nun vom (USER-PORT 0) ganz ausgeschlossen werden, so ist einzugeben: SUS + 0 DAD213

 Ein Level-2 Ausschluss erfolgt mit: SUS + 254 DAD213

 Der Connect des Knotens ist erstmal möglich. Jedoch nach dem ersten I-Frame des User bekommt er das File SUSPEND.TXT zugesandt und danach einen Disconnect.

#### **Hinweis:**

 Soll eine Connect-Beschränkung für ALLE User eingerichtet werden, so ist das Kommando "PORT x MAXCON=x" zu verwenden.

#### **(SUS)PEND - <port> <call>**

Gibt dem Rufzeichen <call> auf Port <port> wieder das Benutzen des Knotens frei. Ein PR-User hat sich beim BAPT darüber beklagt, dass ihm der Betreiber eines Digipeater nur noch jeweils einen Connect mit dem Digi zur selben Zeit zur Verfügung stellt. Da dieses Problem schon häufiger für Diskussionen in PR gesorgt hat, gebe ich hiermit das Schreiben des BAPT an den Digi-Betreiber im vollen Wortlaut wieder:

Aktenzeichen 123-8 B 3581-29 vom 28.01.1997

Begrenzung auf maximal einen gleichzeitigen Connect bei dem Digipeater DB0xxx

#### Sehr geehrter Herr xxx,

 wie mit Ihnen am 27.01.1997 telefonisch besprochen, teilen wir Ihnen hiermit unsere grundsätzlichen Aussagen mit, die von uns bezüglich einer gegen Sie vorgebrachten Beschwerde wegen der o. g. Beschränkung bei Ihrem Digipeater gegenüber dem Beschwerdeführer gemacht wurden.

 Wir betrachten die o. g. Begrenzung nicht als Ausschluss im Sinne der Anlage 1, Punkt 2.4.2.7 der DV-AFuG. Ein Ausschluss auf Grund eines entsprechenden Missbrauches einer Relaisfunkstelle liegt nicht vor, vielmehr handelt es sich hier um Begrenzungen aus betrieblichen Gründen. Wir halten diese Begrenzung für eine, zum Beispiel aus Kapazitätsgründen, sinnvolle Massnahme, um möglichst vielen Funkamateuren die Gelegenheit zu geben, mit diesem Digipeater zu arbeiten. Es muss Sache des Betreibers eines Digipeaters bleiben, nach seiner Einschätzung die von ihm zur Verfügung gestellte technische Einrichtung hinsichtlich Quantität den Nutzern anzubieten. Ausserdem sehen wir keine rechtliche Grundlage, auf die sich im Amateurfunkdienst ein Anspruch auf mehrere gleichzeitige Verbindungen über eine Relaisfunkstelle begründen lässt. Für weitere Fragen stehen wir Ihnen gerne zur Verfügung.

Mit freundlichen Grüssen

Im Auftrag

gez. Jeromin (für Link)

#### **(SY)SOP**

Gibt eine 5er Zahlengruppe aus für das Einloggen des Sysop.

#### PASSWORT-Eingaben:

 Die Passworteingabe für den User wurde erweitert, so dass auch Passworte wie bei BAYCOM-BOX erlaubt sind. Die alten 5-stelligen Antworten gehen auch. Der Trick besteht darin, das eigentliche Passwort in einem langen String Datenmüll zu verstecken!

#### BAYCOM-PASSWORT:

 Das wichtigste zuerst, die Methode ist kompatibel zur alten, man kann ohne weiteres einfach die 5 Antwortbuchstaben senden. Zusätzlich ist es aber möglich, die Antwort in einer Zufallszeichenkette zu verstecken. Ist die Lösung z.B. 12345, werden folgende Antworten auch als korrektes Passwort akzeptiert:

54321532412345221134254235244242415526

#### -------- 12345

 -------- 12131415234132145132412345 ---------

 Da dem Lauscher nicht bekannt ist, wo die Lösung ist, kann er sich das Passwort nicht zusammenbasteln. Es empfehlen sich also Passwörter mit möglichst vielen verschiedenen Zeichen, um die Verschleierung zu erhöhen.

#### **(SYSH)elp (externer Befehl)**

 Ist ein externer Befehl für eine neue Hilfefunktion. Funktion wie bei (H)elp nur wird auf die OHS.TXT Online-Hilfe-Sysop zugegriffen.

#### **(SYST)ext Text (externer Befehl)**

 Systext bietet nun die Möglichkeit, in die Datei SYSOP.PRO eine Zeile/Text einzufügen. Damit können zum Beispiel Parameter Änderungen für die "anderen" Sysop dokumentiert werden. Damit ist nun auch eine gewisse Historie möglich. Die Datei SYSOP.PRO wird übersichtlicher, wenn die Einträge anders ausgegeben werden. Auch Neustarts (z.Z. mit b-log.exe dokumentiert) sollen noch in der SYSOP.PRO aufgenommen werden.

#### **(TE)ST <port>**

 Gibt einen 0/1 Wechsel auf dem angegebenen Port von 4 KByte Länge aus, für Abgleicharbeiten z.B. am Modem. Die Testfunktion kann nur noch der Sysop auslösen. Ruft der User die Testfunktion auf, so bekommt er ein "Port disabled" zurück.

#### **(TI)ME**

Zeigt Datum und Uhrzeit des Knotens an. Einstellen von Uhrzeit und Datum ist nur über die DOS-Befehle möglich!

 Zeit mit: DOS TIME HH:MM Datum mit: DOS DATE TT.MM.JJ oder mit: DOS DATE TT.MM.JJJJ

 Doch Vorsicht! Nur "DOS TIME" zeigt die aktuelle Uhrzeit auf dem Monitor des Knotens an und erwartet die neue Uhrzeit per Tastatur. Der Knoten steht dann bis zum RESET. Dieser erfolgt automatisch nach ca. 2 Minuten durch den Software-Watchdog von TNN.

#### **!! Ein wenig Mitdenken gehört auch dazu !!**

#### **(TOP) (externer Befehl)**

 Ist ein externer Befehl, der die MHEARD.TAB in besser lesbarer Form anzeigt. In der CONFIG.TOP müssen allerdings die Port-Namen eingestellt werden. Da nun auch die Level 3 Verbindungen geführt werden, sollte man alle Port-Namen dort eintragen.

 # Configfile für TOP.EXE. # Alle Angaben die nicht gelesen werden sollen müssen eine # am Zeilenanfang haben. # # Einstieg P0 = 70cm\_1200 # Einstieg P1 = 70cm\_9600 # Einstieg P2 = 23cm\_9600 # Link DB0GOE P3 = Göttingen # ... bis  $p16 = ???$ # Ende des Files

#### **(TR)ace <level> <monitor>**

 Dieser Befehl dient zum erkennen und finden von Fehlern. Es stehen folgende Module zur Verfügung. Dazu ist der Level mit einem Wert zwischen 0 (Aus) und 9 (Alles) einstellbar. Der Trace wird, wenn mehr im Monitor zu senden sind als nach Parameter NoAckBuf eingestellt ist, nicht abgebrochen sondern nur unterbrochen. D.h. es können, wenn man zu viel Monitoren will, Lücken entstehen.

 **Beispiel:** (TR)ace 9 (ALLE anzeigen, wirklich alles)

Die Level (Anhaltswerte)

- $9$  = reine Information
- 7 = wichtige Information
- 5 = wichtiges Ereignis
- 3 = nicht kritischer Fehler
- 1 = kritischer (fataler) Fehler

 $0 = 0$ 

 Der Monitor erlaubt auch ONLINE ein Call oder Port zu Monitoren, ohne es zu erst in ein File im Knoten zu schreiben. Die Syntax ist die gleiche wie bei <ESC> MUSIC. Da es sich hier bereits um einen Monitoraufruf handelt, ist das "m" für Monitor natürlich fehl am Platz.

 **Beispiel:** (TR)ace USICH 9 +DG0XX

#### **(TEL)NET Server**

### **Neu:**

 **~~~~**  Der Telnet-Server funktioniert nur unter LINUX und WIN32-Systeme. Zu beachten wäre, das der TCP-Port (Standart 23) im jeweiligen System freigeschaltet (Firewall) sein muss!

#### **Konfiguration: ~~~~~~~~~~~~**

(Telnet-Port definieren in der TNN.INI)

 device telnet kisstype 22 port 0

#### **TNN-Console: ~~~~~~~~~~~**

(Telnet-Port öffnen)

PO 0 ON

#### **TCP-Port ändern: ~~~~~~~~~~~~~**

TEL P 23

#### **Mein-LOGlevel ändern:**

 **~~~~~~~~~~~~~~~~~~~**  TEL L 0 Damit ist die Konfiguration abgeschlossen. Port 0 ist nur ein Beispiel! Der Telnet-Server kann auch auf andere Ports definiert werden! Wenn es Probleme beim Telnet-Server geben sollte, ist es hilfreich LOGlevel einzuschlaten. TEL L 1 Es werden Informationen in die Datei "telnet.log" geschrieben (Für mich sehr hilfreich)

 Um den Telnet-Server zu testen, einfach im jeweiligen System: telnet localhost 23 ausfuhren. Bekommt man kein Zugriff auf den Telnet-Server, prüfen ob alle Konfigurationen korrekt eingetragen sind, auch an die Firewall denken!

#### **Weiter Infos:**

 **~~~~~~~~~~** 

Den Login-Text kann man erweitern, in dem man eine Datei "login.txt" erstellt, mit dem jeweiligem Inhalt, Dieser Inhalt wird dann bei jedem Connect mit ausgegeben. Ein Telnet User kann Maximal 9 Connects aufbauen! Die SSID wird automatisch wergeben. Es wird auch drauf geachtet, ob ein User in der SUSPEND-Liste (Rufzeichen spreren) Steht!

#### **(ALT) X**

 Bricht das Programm ab und geht auf die DOS-Ebene zurück. Bei Linux geht das nur mit <ESC> QUIT.

#### **(ESC) C**

Connect von der Tastatur als HOST in den Knoten

#### **(ESC) D**

**Disconnect** 

#### **(ESC) @E1**

 öffnet ein neues File. Wenn das File bereits existiert, wird es nicht gelöscht, sondern die Ausgaben werden ans Ende angehängt. Monitorausgaben werden auf ein File (YYMMDDHH.PRO) umgeleitet.

#### **(ESC) @E0**

Schaltet die Ausgabe ab und schließt das File.

#### **(ESC) I <call> <alias> [P]**

 Einstellung des globalen HOST Call. Dieses kann auch mit dem Befehl "C" connected werden.

#### **(ESC) K**

Gibt Datum und Uhrzeit aus.

#### **(ESC) K0**

Monitor wird ohne Datum und Uhrzeit dargestellt.

#### **(ESC) K2**

Monitor wird mit Datum und Uhrzeit dargestellt.

#### **(ESC) Logout**

Verlassen der Konsole und verschließen.

#### **(ESC) L**

Zeigt den Status der Kanäle an.

#### **(ESC) M**

Zeigt die derzeitige Einstellung an. (Bedeutung der Parameter siehe unten)

#### **ACHTUNG!**

 Bei den Monitorbefehlen ist, bei stark belasteten Knotenrechnern, Vorsicht geboten. Da der Rechner dann um einiges langsamer wird, bekommt man das Monitoren nur schwer wieder ausgeschaltet, da die Tastatur kaum noch abgefragt wird.

#### **(ESC) MN**

 Monitor aus. (Je mehr der Monitor anzuzeigen hat, desto langsamer wird der Knoten. Also nach Gebrauch immer den Monitor wieder auf "AUS" schalten !

#### **(ESC) MUSIC H/F <port nr.> +/- <call..call>**

Monitoren von:

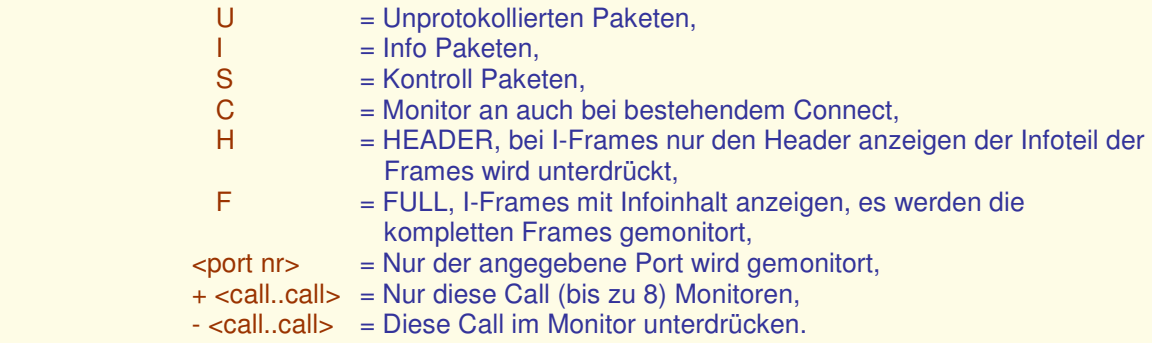

 <call> kann mit SSID angegeben werden. Unter <call> sind auch Eingaben wie QST und LSTAT möglich.

#### **(ESC) P**

Zeigt das aktuelle Passwort an. Das funktioniert natürlich nur an der Console !

#### **(ESC) P1234567890 usw. bis zu 80 Zeichen.**

Setzt das Passwort auf "1234567890 usw. bis zu 80 Zeichen".

#### **(ESC) R0**

Es erfolgt kein Hinweis auf Token-Recovery.

#### **(ESC) R1**

 Bei jedem Token-Recovery wird auf dem Bildschirm der Text \*\*\* Token-Recovery (1) Wed Jan 19 13:45:10 1994 \*\*\* angezeigt. Die Ziffer gibt an, wieviele Recovery nacheinander aufgetreten sind, sowie Datum und Uhrzeit. Dieses ist die default Einstellung.

#### **(ESC) S**

Zeigt den Aktuellen Kanal an.

#### **(ESC) Sn**

Schaltet zum Kanal n um. (Gültige Kanäle sind 1 - 30)

#### **(ESC) T**

 Zeigt die momentan auf dem Tokenring eingestellte Baudrate. (Dieser Befehl gilt nicht für die Linux-Version)

#### **(ESC) T 9600 / 19200 / 38400**

Stellt die entsprechende Baudrate auf dem Tokenring ein.

#### **(ESC) T 57600 / 115200**

 Stellt die entsprechende Baudrate auf dem Tokenring ein, für diese Baudraten ist jedoch ein FIFO-Baustein (16550) erforderlich.

#### **(ESC) T ?**

Gibt eine Hilfe aus.

#### **(ESC) Y0**

Kein Connect zum HOST möglich (default).

#### **(ESC) Yn**

 Verbindungen zum HOST sind auf n Hostkanälen freigegeben (n = 1 bis 30). Der Connect zum HOST ist mit C möglich OHNE den Zusatz eines <call>, sowie mit C <CALL>, wobei für <CALL> das globale Host-Call gilt.

#### (########.TNB) FILES

#### ....ein Leckerbissen

 Ein ganz alltägliches Problem: immer nachts um 03:00 passiert angeblich Fürchterliches am Knoten, wenn der OM AA0BB erscheint. Man müsste mal am Knoten mit Monitoren. Oder man möchte jede Nacht um 23:00 die Statistik auf Disk schreiben. Oder von 16:00 bis 24:00 sollen andere Parameter auf dem Einstieg genommen werden. Alles Beispiele für den Einsatz von TNNBatchfiles.

 Die Sache ist ganz einfach. Es gibt zwei Sorten von Batchfiles, die sich durch den Namen unterscheiden: YYMMDDHH.TNB und YYMMWXHH.TNB. Dabei ist YY das Jahr, MM der Monat, DD der Tag, HH die Stunde und X der Wochentag, an dem das File gestartet werden soll. Und damit nicht für jede Aktion ein extra File gemacht werden muss, darf "#" als Platzhalter für eine Ziffer genommen werden.

#### **Verzeichnis:**

 Die .TNB Dateien gehören in das Verzeichnis, welches in der TNN179.PAS unter Workpath angegeben wurde.

#### **Beispiele:**

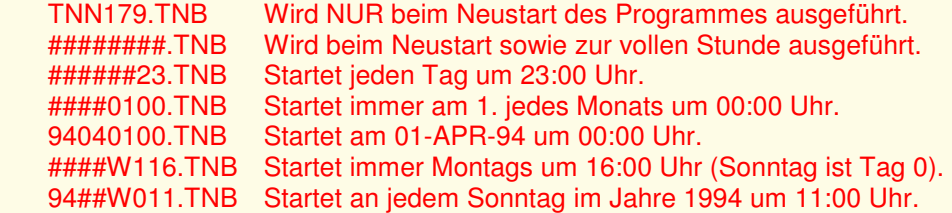

 Der Aufbau der Files ist simpel: es steht alles so drin, wie man es auch an der Console eintippen würde. Mit einer einzigen Ausnahme: wenn ein Batch abläuft, ist automatisch ein Login passiert, und nach Ablauf des Files ist der alte Login Status wieder vorhanden.

 Damit nun nicht nur der Bildschirm am Knoten gefüllt wird, sondern auch was für die Nachwelt bleibt, ist eine neuer Befehl für die Console dazugekommen:

 Damit nun das <ESC> leichter in eine .TNB Datei geschrieben werden kann, ist hier ersatzweise auch ein # an der ersten Stelle zulässig.

Um eine monatliche Statistik zu erzeugen, ist folgendes File nötig:

#### ####0100.TNB

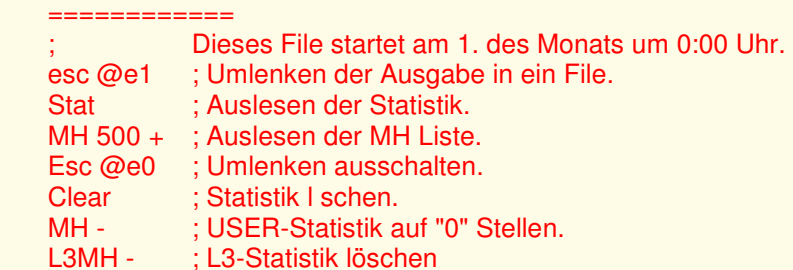

Ab dem ";" sind Kommentare erlaubt.

 Genauso sind auch DOS Kommandos möglich. Bei der Linux-Version sind SHELL Kommandos zwar zulässig, aber sie werden meist nicht ausgeführt. Der Grund hier für: SHELL Kommandos werden im Hintergrund ausgeführt als eigener Prozess (der normale Knotenbetrieb läuft also weiter). Wird während eines laufenden SHELL Kommandos ein neuer Befehl eingegeben (das ist der nächste Befehl im TNB-File), wird das laufende Kommando abgebrochen und der neue Befehl wird ignoriert.

#### **(SPE)ECH**

Zeigt welche Sprachen im System vorhanden sind.

#### **TNN-Console ~~~~~~~~~~~**

(Sprache einstellen)

 SPE DEU Für Deutsche Sprache (Neu)

#### SPE ENG

Für Englische Sprache (Standart)

#### **(IPC)ONV**

 IP-CONVERS ist ein weiteres TCPIP-Feature nach TELNET und HTTPD. Es gibt 2 Möglichkeiten eine IP-Anbindung z.B an ein SAUPP-Convers an zu binden.

#### **TNN.INI ~~~~~~**

 device ipconv kisstype 24 port 5 (port kann angepasst werden!)

#### **Converslink eintragen:**

(im Conversmodus)

#### /l + HOSTNAME AX25-CALL L2PORT VIACALL

#### **Beispiele:**

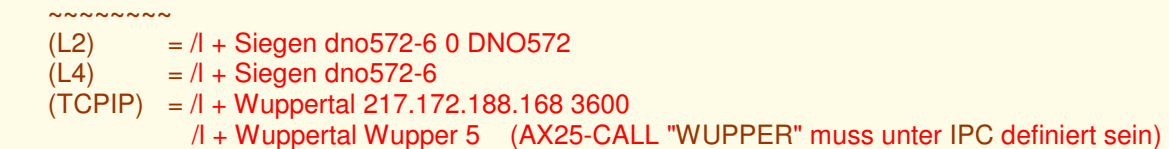

#### **Direkte Anbindung per IP:**

 **~~~~~~~~~~~~~~~~~~~~~** 

 Eine Anbindung z.B zum Saupp per AX25-kernel ist nun Vergangenheit. Eine Direkt IP-Anbindung zum Saupp macht es möglich. Die Einrichtung ist Kinderleicht. Im Saupp selbst muss man nix extra Konfigurieren, lediglich muss IP aktiv sein. Auf der TNN-Console muss eine IPCONV-Route erstellt werden. Damit ist die Kopplung fertig!!!

 Nun stellt sich jeder die frage wie komme ich nun in den Saupp-Convers? Ganz einfach in dem man den angegebenen Namen mit dem Befehl Connect benutzt.

 Ich nehme dazu mal als Beispiel "Wuppertal" Im Knoten einfach "C Wupper" und schon gelangt man in den Saupp-Convers.

#### **IPCONV-Route eintragen: ~~~~~~~~~~~~~~~~~~~~~**

 Syntax: IPC R + Name IP-Adresse TCP-Port (Beispiel: IPC R + Wupper 217.172.188.168 3600)

 Der Name darf nur 6 Zeichen enthalten !!! Auch HOSTNAMEN (dig531.dyndns.org) werden unterstützt !!!

#### **USER-Befehle:**

**(AX)IPR** 

Zeigt die Interne AX25IP-Routing-Tabelle an.

#### **(A)KTUELL (externer Befehl)**

Gibt aktuelle Informationen aus.

#### **(BE)ACON**

Zeigt die eingestellten Bakenparameter und Bakentexte an.

#### **(C)ONNECT**

 Connect zum HOST-Interface wenn dieses mit <ESC> Y 1 freigegeben ist. st Y auf 0 gesetzt, so wird am Terminal ein CONNECT REQUEST fm <call-ssid> <datum uhrzeit> angezeigt.

#### **(C)ONNECT <call>**

 Mit dem Connect-Befehl wird eine Verbindung zu einem anderen Knoten oder einem anderen Benutzer aufgebaut. Die Eingabe

#### CONNECT DB0FD

oder auch abgekürzt und klein geschrieben

#### c db0fd

 bewirkt, daß erst in der NODES-Liste (Nodes und Flexnet-Destinations) nach dem Call DB0FD abgesucht wird. Handelt es sich um ein Call, das in der NODES-Liste eingetragen ist, so wird die

Meldung: Interlink setup (via call) ...

 ausgegeben und in Klammern wird angezeigt zu welchem direkten Nachbarn der Connect gesendet wird.

Wird dieses Call local geführt, so wird ein: Link setup (Portname)...

Ausgegeben und in Klammern wird der Port-name angezeigt.

 Ist kein Eintrag vorhanden, so wird die MH-Liste durchsucht. Ist dort ein Eintrag vorhanden, so wird der Connect auf dem entsprechenden Port ausgesendet. Ist auch dort kein Eintrag vorhanden, so bleibt nur noch eine Aussendung des Connect auf dem vorgegebenen Downport (siehe Parameter) übrig.

Es wird dann immer die Meldung: Downlink setup (Portname)

 ausgegeben. An den Meldungen ist bereits erkennbar, und somit auch durch Router auswertbar ob eine Verbindung zu einem TheNet - bzw. TheNetNode-Knoten überhaupt aufgebaut werden kann. Steht Downport auf einem nicht benutzten Port, um so unerreichbare Ziele nicht zig mal auf dem Port 0 aussenden zu müssen, so wird angezeigt:

#### **(CONV)ers**

 Schaltet um in den Convers-Modus. Der Convers-Modus bei TheNetNode Seit Conversd v2.14 besteht die Möglichkeit, Convers-Knoten untereinander zuvernetzen, d.h. ein Convers-User muß sich nicht über einen langen Digipeaterweg bis zu dem Convers-Knoten connecten, auf dem sich seine gewünschten Gesprächspartner befinden, sondern es genügt, wenn ein Connect zum nächsten Convers-Knoten aufgebaut wird, der das Conversd- Protokoll unterstützt. Leider neigte diese Version zu Schleifen beim Verbindungsaufbau.

 Seit TheNetNode V1.50 (PC) ist ein wesentlich verbesserter Convers-Modus implementiert worden. Es handelt sich dabei um Conversd PingPong-Release 3.12, das von DK5SG entwickelt, von DC6IQ weiter geführt und von DL1XAO in TheNetNode eingebaut wurde.

 Mit der v3.12 (pp-conversd) funktioniert die Vernetzung nun ohne Probleme. Außerdem wird eine Menge zusätzlicher Komfort geboten, wie z.B. Personaltexte, Kanalthemen, Kanaloptionen und Umlautwandler.

 Mit der v3.13a (pp-conversd) (Deutsch) kommen noch IRC-Zugang Passwortschutz Und Nickname Funktion dazu !!

 Auch ältere Conversd können angebunden werden, nur verstehen diese nicht alle Kommandos bzw. nicht vollständig, sie wirken praktisch als Filter für die neuen Funktionen.

 Zwischen den Convers-Hosts werden alle Texte, welche die verschiedenen User schreiben, nicht mehr getrennt für jeden Benutzer einzeln, sondern nur noch einmal übertragen. Dies entlastet die Linkstrecken spürbar, da z.B. 10 Benutzern ein und dasselbe Packet über die Interlinks nicht 10mal übertragen werden muss, sondern nur noch 1mal!

 Weiterhin ist der Convers-Einzugsbereich natürlich wesentlich größer geworden, und man kann davon ausgehen, dass man nun häufiger einen Gesprächspartner im Convers findet.

Die Convers-Befehle stehen unter -(CONV)ERS - intern - .

#### **(CONV)ers <n>**

Schaltet um in den Convers-Modus auf Kanal <n>.

#### **(CONV)ers C(stat)**

Zeigt die bestehenden Verbindungen, Laufzeiten, Datenmengen usw. an.

 Host State Quality Revision Since NextTry Tries Queue RX TX db0goe Connected 1s/1s pp-3.06t 17:55 0 136K 267K (DB0GOE on port 6) db0ii Connected 10s/7s pp-3.06t 7:07 0 1K 48K (DB0II on port 9 via DB0BID) db0kh Connected 1s/1s pp-3.06t 6:13 0 17K 65K (DB0KH on port 11) db0gso Disc./locked --- 9:22 10:22 0 (DB0GSO on port 9 via DB0BID) 1 loops detected. dg9fu Disconnected --- 18:47 (trusted host) DB0KV (dw-0.84k) 2m DB0NOE (dw-0.82b) 5m db0acc (pp-3.12f) 25s db0ais (pp-3.12f) 3m db0ber (pp-3.06t) 3m db0bhv (pp-2.93t) 1m db0bid (pp-3.06t) 9s db0bro (pp-3.06t) 12s db0cl (pp-2.93t) 2m

 Wird nun ein Convers-LOOP bemerkt, so wird der ermittelte Link für eine Stunde aus dem Verkehr gezogen. Trotzdem sollten LOOP vermieden werden. Die Anzeige der Einträge wie (DB0GOE on port 6) sind erst nach der SYSOPPriviligierung sichtbar.

#### **(CONV)ers O(nline) [q ; l ; a]**

Zeigt die Benutzer das Convers an. Zusätzliche Optionen wie [q : | : a]. sind möglich.

#### **(CONV)ers - intern -**

 Im Convers-Modus stehen folgende Kommandos zur Verfügung (die Kommandos können durch die Verwendung der Großbuchstaben abgekürzt werden):

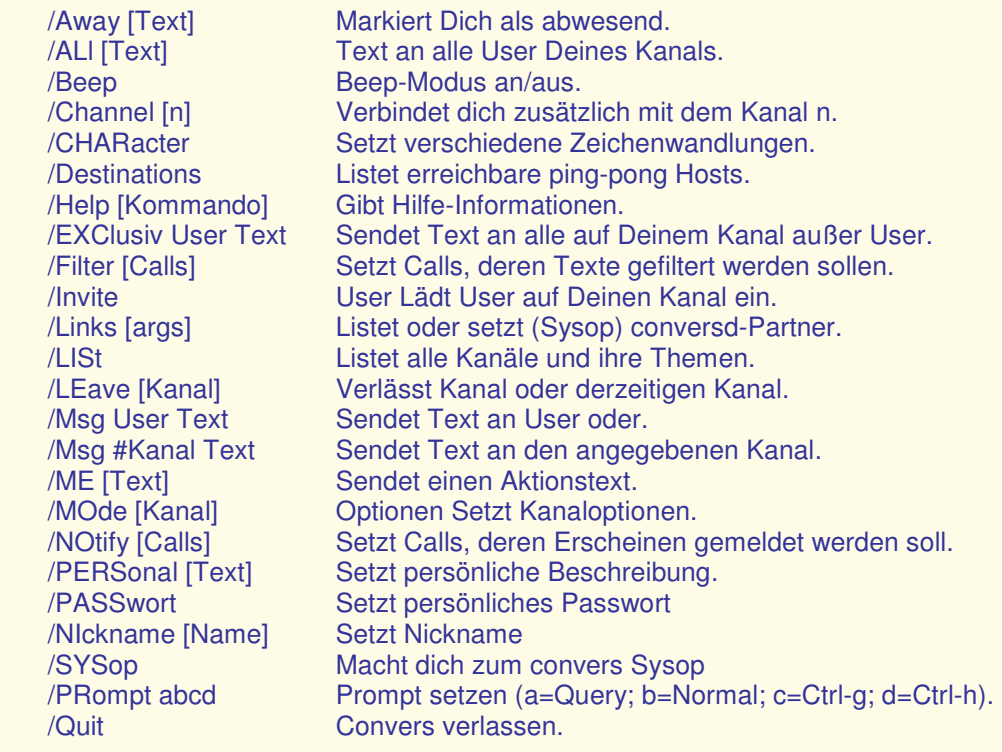

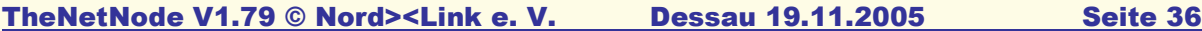

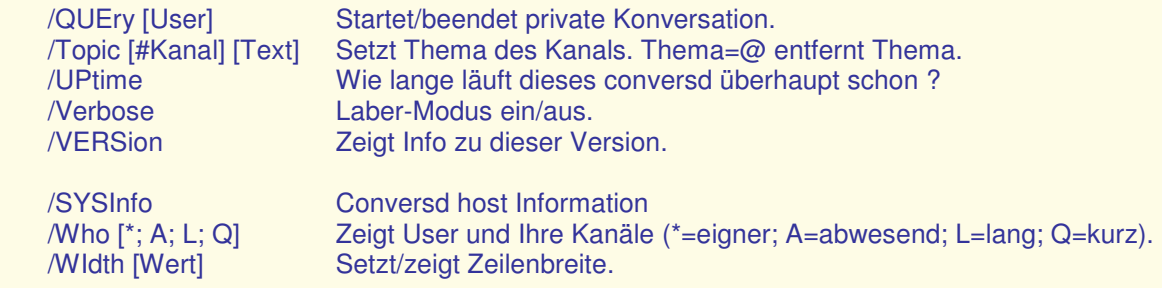

#### Die Erklärungen im einzelnen:

#### $/AI$

 Wenn Du im /query Modus bist, wird Text mit vorangestelltem /all behandelt, als würdest Du ohne /query arbeiten.

#### /AWAY <text>

 /away setzt den Abwesendheitstext, den die anderen lesen können. Beim Aufruf ohne Argument wird der Text gelöscht und man gilt wieder als anwesend.

#### /BEEP

 Hiermit wird das Klingelzeichen (CTRL-G), welches vor jeder Mitteilung gesendet werden kann, ein- oder ausgeschaltet. Dieses Kommando ist eigentlich eine Untermenge des /prompt Befehls, siehe dort.

#### /CHAN

 Verbindet Dich zusätzlich mit dem gewünschten Kanal. Im Gegensatz zu älteren Conversd-Implementationen verbleibt man auch noch im vorherigen Kanal, denn es wird eine Mehrfach-Kanal-Verbindung unterstützt. Um einen Kanal zu verlassen, musst Du "/leave" verwenden. Ohne Angabe eines Kanals wird die Info ausgegeben, auf welchen Kanälen Du Dich befindest.

#### /CHAR

 Mit diesem Befehl kannst Du dem Convers mitteilen, welche Zeichensatzwandlung Du haben möchtest. Die Syntax ist: /char [In-Typ [Out-Typ]] wenn Du z.B. mit einem Atari ST arbeitest, könntest Du "/char pc atari" eingeben. Wenn Du einen PC benutzt und Umlaute im TeX-Stil schreiben möchtest, gebe "/char tex pc" ein. "/char ?" listet die möglichen Einstellungen.

 Die Einstellung wird mit "/pers" gespeichert (siehe dort). Der Dank für diese nette Funktion geht an Tommy, <dl9sau@,thynet.sub.org> (Internet mail) <dl9sau@db0sao.ampr.org> (AmPR-Net mail). Vorschläge, sollten an ihn weitergeleitet werden.

Mögliche Einstellungen mit /char:

 iso-8859-1, ansi, 8bit dumb, ascii, none, us tex ibm7bit, 7bit, commodore, c64, digicom roman8 ibmpc, pc, at, xt atari, binary, image

#### /DEST

 Alle Pingpong-Hosts, die miteinander verbunden sind, werden aufgelistet. Die Zahlen zeigen die Antwortzeiten in Sekunden.

#### /DEST <call>

Fragt den Weg zum <call> ab und zeigt dabei die Übertragungszeiten ab.

#### /EXCL

 Dieses Kommando ist das Gegenteil des /MSG-Befehls. Hiermit sendest Du Text an alle User dieses Kanals außer dem einen als ersten Parameter angegebenen. Da der Text intern als privater Text an die anderen verschickt wird, werden die Links etwas mehr belastet

#### /FILT

 Wenn Du die Texte bestimmter User nicht lesen möchtest, so kannst Du sie hiermit in eine Liste einfügen. Alle Texte werden dann ausgefiltert, bei persönlichen Texten ("/msg") wird eine Rückmeldung an den Absender geschickt. Das Setzen/Löschen geschieht wie bei "/notify", also z.B. "/filter + dc1ik - db4ut" setzt dc1ik und löscht db4ut aus der Liste.

#### /HELP

 Das Hilfekommando kann von zusätzlichen Parametern gefolgt sein. Der Schrägstrich darf hier nicht vor dem fraglichen Kommando stehen, z.B.: /Help Invi. ALLE Hilfstexte können auch außerhalb des Conversmode mit "Help conversd" als komplette Übersicht gelesen werden.

#### /INVI

 Es wird eine Einladung zum genannten User geschickt. Diese Einladung wird durch das gesamte Netz geleitet. Wenn derjenige auf einem anderen Kanal ist und Dein Kanal als privat eingerichtet ist, so kann er auf Deinen Privatkanal wechseln. Wenn er im Befehlsinterpreter eines Knotens ist, so empfängt er die Einladung, er kann dann aber nicht direkt auf Deinen Privatkanal kommen, weshalb er nochmals einzuladen ist.

#### /JOIN

 Verbindet Dich zusätzlich mit dem gewünschten Kanal. Im Gegensatz zu älteren Conversd-Implementationen, verbleibt man auch noch im vorherigen Kanal, denn es wird eine Mehrfach-Kanal-Verbindung unterstützt. Um einen Kanal zu verlassen, musst Du "/leave" verwenden. Ohne Angabe eines Kanals werden Infos zu den von Dir benutzten Kanälen ausgegeben.

#### $I$  FAV

 Mit diesem Befehl kannst Du entweder den derzeitigen oder den angegebenen Kanal verlassen. Wenn dieser der letzte ist, so wird conversd verlassen.

#### /LINK

 Der momentane Linkstatus wird angezeigt. Dies sind normalerweise Hostname, Linkstatus, Laufzeiten, Versionskodes und Statuszeit, gefolgt von der Zeit des nächsten Connect Versuches und Anzahl der Versuche (auf Disconnecteten oder im Aufbau befindlichen Links), bei bestehender Verbindung werden die Queue-Längen und Bytestatistiken angezeigt. Wenn Du Sysop bist, kannst Du Verbindungen setzen oder löschen. Es wird dann auch noch zusätzlich in Klammern der Verbindungsweg angezeigt. Syntax: /l [[-] Host [Port [via]]]

#### /LIST

 Alle Kanäle, ihre Themen, Optionen und User werden angezeigt. Die Klammerwerte bedeuten:

(@) = Channel Oparator,

 $(G)$  = Mit AWAY abwesend gemeldet,

(!) = User ist im Sysop Modus.

(O) = ServerBot (Observer only)

#### /ME

Dieser Befehl dient dazu, den Usern auf Deinem Kanal eine Tätigkeit

 anzuzeigen. Wenn du z.B. "/me gähnt" eingibst, bekommen alle User dieses Kanals folgendes angezeigt:

\*\*\* (13:22) dad213 @ Dessau gähnt

#### /MODE

 Das Modekommando ist eines der Kompliziertesten. Es wird wie folgt benutzt:

"/mo  $[<$ Kanal> $]$  < + ; -> <t ; i ; s ; m ; p ; l ; o <User>>".

Die Optionen bedeuten folgendes:

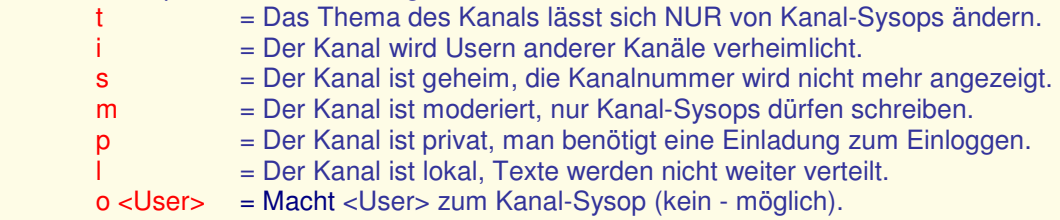

 Das Plus setzt eine Option, der Strich löscht sie. Es sind Kombinationen erlaubt, so würde z.B. "/mode 69 -s+todc6iq" folgendes bewirken: Kanal 69 ist nicht mehr geheim, aber die Themen dürfen nur vom Kanal-Sysop gesetzt werden. Zusätzlich wird dc6iq ein Kanal-Sysop.

#### /MSG

 Sendet einen Text an einen speziellen User oder an einen verbundenem Kanal. Wenn der Text an einen Kanal gehen soll, so muß man folgendes eingeben:

"/msg #<Kanal> <text>".

 Wenn das Ziel ein User ist, so kann er den Text an den zusätzlichen Sternchen erkennen. Z.B. wenn dc6iq eine Nachricht an dc1ik mit "/m dc1ik Das ist ein Test" schickt, so erhält dc1ik folgendes: "<\*dc6iq\*>: Das ist ein Test".

#### /NOTI

 Du wirst informiert, wenn eine bestimmte Person in der Personenliste im Convers erscheint. Z.B. fügt "/notify + dc1ik" dc1ik in die Liste ein, "/notify - db4ut" entfernt db4ut aus der Liste. Das Einfügen/Löschen mehrerer Calls in einem Kommando ist möglich, z.B. bewirkt "/notify + dc1ik db4ut - dc6iq dh2paf +dg3kcr", dass dc1ik, db4ut und dg3kcr eingefügt werden sowie dc6iq und dh2paf entfernt werden. Das Entfernen von Calls, die nicht in der Liste stehen, wird ignoriert.

#### /PERS

 Es kann eine kurze Beschreibung zu Deiner Person gesetzt werden, den die anderen User mit "/who" sehen können. Z.B: "/pers Fred, Buechig, JN49fb". Ohne Text wird die Beschreibung gelöscht. Diese Implementation merkt sich bis zu 118 Zeichen der Beschreibung und setzt diese dann automatisch beim Einloggen (die "/char" und "/width" Einstellungen werden dann auch gespeichert und beim Einloggen gesetzt).

#### /PASS

 Es besteht auch die moeglichkeit im TNN-Convers ein Passwort zu setzten. "/pass zeige" zeigt das derzeitige Passwort an. "/pass neu passworttext" wird ein Neues Passwort gesetzt. Mit "/pass löschen" wird das Passwort gelöscht.

#### /NICK

 Setzt den Nickname auf "nick", so das fortan vor Deiner Massages <dad213:chris> statt <dad213> gesendet wird.

 Der Nickname wird auf dem Server Gespeichert und bei jedem Connect, Automatisch gesetzt. Ein Nickname kann bis zu 10 Zeichen besitzen.

#### /SYS

 Nach Aufruf dieses Befehls wird eine Zufallsnummer zwichen 0 und 99999 angezeigt. Nimm jede Zahl, multipliziere mit der verbunden Geheimnummer in der Knofiguration in der (TNN179.TNB) summiere sie auf, und antworte mit "99999"

#### /PROM

 Das Prompt-Kommando nimmt vier Argumente in einer zusammenhängenden Zeichenkette. "/prompt abcd" setzt

- a = Als "/query"-Prompt.
- b = Für den normalen Prompt.
- d = ist ein Zeichen, um den Prompt zu löschen (normalerweise Backspace
- c = Ist ein Zeichen, welches vor jedem Text, den Du empfängst, gesendet wird (normalerweise also CTRL-G).

#### /QUER

 Der angegebene User ist in Zukunft der einzige Empfänger für alle Texte, die Du eingibst. Diese werden dann als private Texte an den User geschickt, wie bei "/m". Zum Ausschalten ohne Argument aufrufen, danach geht alles wieder wie gewohnt an den Kanal. Sozusagen ein Privatmodus.

#### /QUIT

 Wenn Du das eingibst, verlässt Du diesen wunderbaren Ping-Pong-Convers. Ich hoffe, es gefiel Dir.

#### /TOPI

 Hiermit kann für den Kanal ein Thema gesetzt werden. Die anderen User können dieses sehen, wenn sie "/who quick" oder "/list" eingeben. Wenn keine Kanalnummer angegeben wird, so wird das Thema des aktiven Kanals gesetzt. Wird eine Nummer angegeben, so muss Du auch auf diesem Kanal eingeloggt sein. Um das Thema zu löschen, ist als Thema ein "@" einzusetzen.

#### /UPTI

Dieser Befehl zeigt an, wie lange conversd schon aktiv ist.

#### /VERB

 Schaltet die Laber-Option ein/aus. Du bekommst dann viele Informationen über Aktionen der User (Einloggen/Ausloggen/Texte setzen/...), auch wenn diese nicht auf Deinem Kanal sind.

#### /VERS

Zeigt etwas Text zu dieser Version (in Deutsch).

#### /SYSI

 Zeigt etwas Text zum "Conversd Host" in dieser Version. Dieser Text kann, in der "conversd.xhf" geõndert werden, (Siehe tnn179\_cb.pdf)

#### /WHO

Dieser Befehl hat 4 Optionen.

- a = Zeigt alle User und ihre Abwesendheitstexte, wenn gesetzt.
- l = Generiert eine LANGE Liste mit Personenbeschreibung,
- Abwesendheitstexte und Queue-Informationen. q = Gibt eine kurze Auflistung aus
- = Zeigt alle User Deines Kanals.

 Wenn Du Informationen über bestimmte User brauchst, kannst Du die "/who u Userliste" Variante benutzen.

#### /WIDT

 Macht conversd Deine Bildschirmbreite (Zeichen/Zeile) bekannt. Die Meldungen der anderen wird dann auf diese Breite gebracht. Voreingestellt ist 80. Die Einstellung bei "/pers" gespeichert (siehe dort).

#### (!) <TheNetNode-Befehl>:

 Mit einen vorangestelltem ! ist es möglich, die TheNetNode-Befehle auch vom Convers aus aufzurufen.

#### **(CQ) <text>**

 Durch Eingabe von CQ kann über jeden TheNet-Knoten ein CQ-Ruf gestartet werden. CQ Text... (Text bis zu 75 Zeichen), jedoch keine zusätzlichen Digipeater möglich. TheNetNode kann mehrere CQ-Rufe gleichzeitig verwalten, jedoch nur einen je Uplink bzw. Circuit.

Wie starte ich einem CQ-Anruf ?

 Angenommen, DB2OS in Hannover möchte beim Knoten in Braunschweig einen allgemeinen CQ-Ruf absetzen. Zunächst connected er BS:DB0FC und gibt dann dort den CQ-Befehl ein.

cq cq de DB2OS HANNOVER JO42VG/EM60G VIA BS -- PSE CONNECT DB2OS-15

 WICHTIG: Durch einen nachfolgenden Befehl oder ein RETURN wird der CQ Zustand abgebrochen!

#### VARIANTE A:

 OM Karl, DK7AL, ist zur gleichen Zeit mit dem Knoten BS:DB0FC connected und sieht nun bei der Eingabe des USER-Befehls folgende Liste:

 BS:DB0FC> TheNetNode 1.70 (731) Uplink (DF3AV) <--> Circuit (BS77:DB0FC-8 DF3AV) Uplink (DF2AU) <..> Downlink (DF2AU-15 DK4EG-1) Circuit (H:DB0FD DB2OS) <..> CQ (DB2OS-15) Uplink (DK7AL)

 "<..> CQ(DB2OS-15)" zeigt nun an, daß DB2OS (vom Knoten H:DB0FD kommend) eine Verbindung in den Raum BS sucht und den CQ-Befehl eingegeben hat. DK7AL muss an dieser Stelle nur "C DB2OS-15" eingeben und ist SOFORT mit DB2OS verbunden!!! Das mühsame Zurückverfolgen des Verbindungsweges entfällt komplett bzw. ist nicht erforderlich.

#### VARIANTE B:

 OM Wolfgang, DB3AN, monitort die Frequenz und sieht plötzlich folgendes Paket auf dem Bildschirm (NORD><LINK Firmware):

fm DB2OS-15 to CQ ctl UI^ CQ de DB2OS HANNOVER JO42VG via BS -- PSE CONNECT DB2OS-15 ! ! ! +------------------------CQ CQ CQ...ggf. mit Text... +------------------------------Absender, OM Peter, DB2OS

 Dieses Paket wurde von BS:DB0FC unmittelbar nach dem Empfang des CQBefehl (mit Text dahinter) als UI-Paket abgestrahlt.

 Um diesen CQ-Ruf zu beantworten, muss Wolfgang nicht erst den Knoten BS connecten, sondern er gibt seinem eigenen TNC den Befehl zum Aufbau einer Verbindung mit DB2OS-15 (Connect DB2OS-15, aufpassen bei der SSID !), als ob DB2OS-15 direkt in der Nachbarschaft wohnt.

 Nachdem BS:DB0FC das SABM-Paket von DB3AN empfangen hat, ist SOFORT die Verbindung mit DB2OS hergestellt, und bei DB2OS erscheint die Meldung "BS:DB0FC> Connected to DB3AN".

 Wie man sieht, kann man also auf der Benutzerebene des Knotens, oder direkt, den Verbindungsaufbau nach dem "Sichten" des CQ-Ruf einleiten.

#### **(D)EST**

Zeigt die Einträge der NODES-Liste in der bei den RMNC üblichen Weise an.

#### Destinations (5):

 DB0BID 0-0 DB0EAM 3-3 DB0EAM 4-4 DB0NHM 0-0 DB0NHM 4-4 1) 2)

1.) Erreichbare Ziele (Destinations),

2.) SSID-Bereich des Calls.

#### **(D)EST <\*>**

Liste wie oben jedoch zusätzlich mit Laufzeiten.

#### **(D)EST <call\*>**

 Hierbei muss das Call nicht vollständig sein. Die Eingabe von (D)est HB9\* zur Anzeige aller HB9.. Destinationen. Sie werden mit Call, SSID-Bereich, Laufzeit und Port, auf dem sie erreichbar sind, angezeigt.

#### **(D)EST <call>**

Zeigt die Liste wie bei (N)odes <call> an .... eben nur für die FlexNet Liebhaber.

#### **(D)EST < <Nachbar Call>**

 Zeigt die Nodes / Destinationen an, die von diesem Nachbar mit der besten Laufzeit meldet.

#### **(DX)CLUSTER**

 Wurde ein locales Cluster eingetragen, so reicht die Eingabe von <dx> zum Connect dieses Cluster. Sinn dieses Befehles ist es, nicht immer auf einem Knoten nach dem nächstgelegenen Cluster suchen zu müssen.

#### **(G)RAPH**

 Graphische Ausgabe einiger statistischen Werte. Geführt werden die Werte: (B)aud (C)ircuits (F)ree buffers (L)2-Links (N)odes (R)ounds (\*) Für die Ausgabe aller Statistiken.

 Beispiel: (G)RAPH (B)AUD zeigt die Entwicklung der letzen Stunde mit dem Bezugspunkt 0 auf der y-Achse an:

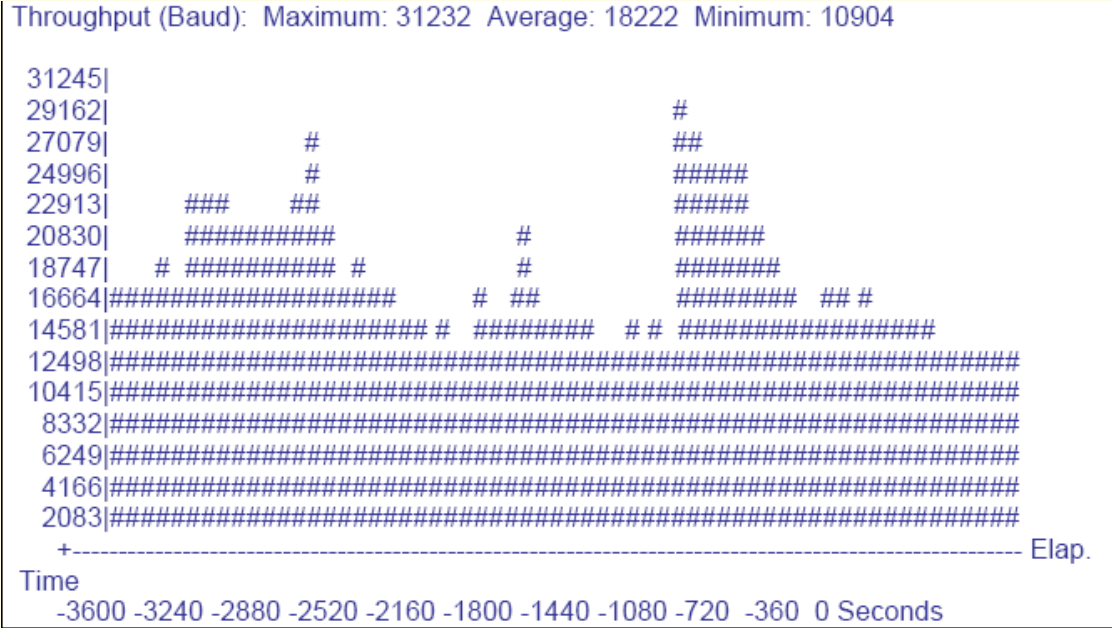

 Um die Änderungen besser sehen zu können, kann der Bezugspunkt durch ein nachfolgendes "+" auf den MINUMUM-Wert verschoben werden. Beispiel: (G)RAPH (B)AUD + .

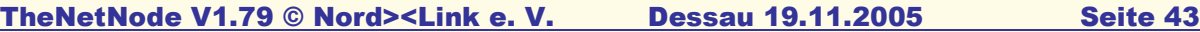

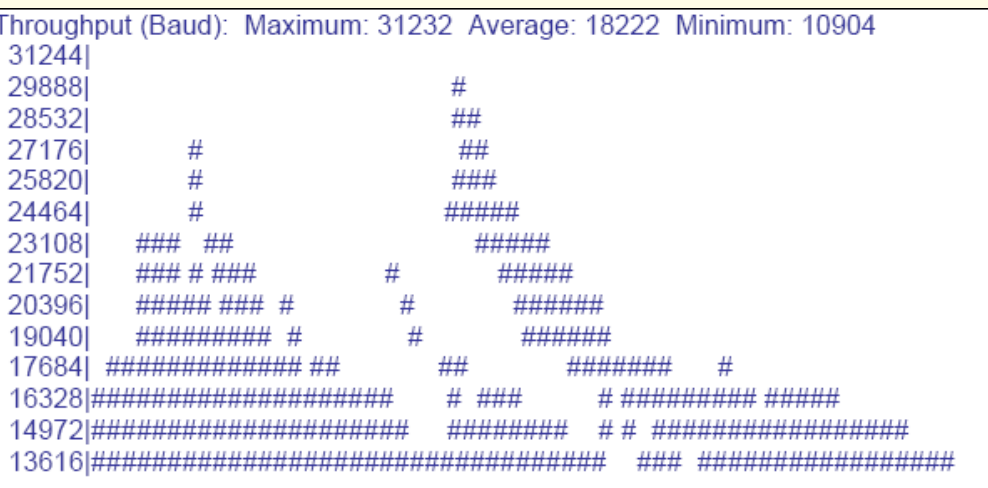

 $+$ ...

Time

-3600 -3240 -2880 -2520 -2160 -1800 -1440 -1080 -720 -360 0 Seconds

 Wird nun noch ein (D)AY eingefügt, so erhält man die Ausgabe der vergangenen 23 1/2 Stunden. Beispiel: (G)RAPH (D)AY (B)AUD +

#### **(H)ELP (externer Befehl)**

 Zu den Befehlen in TheNetNode gibt es jeweils auch eine Erklärung bzw. Hilfe. Mit der Eingabe (H)ELP wird eine Übersicht über die möglichen Hilfen ausgegeben sowie auch die Anzahl der Bildschirmseiten. Mit (H)ELP (N)ODES werden die ersten 22 Zeilen ausgegeben. Die Zeilen 23-44 kommen nach der Eingabe (H)ELP (N)ODES 2 . Wer zurückblättern kann, kann auch alle Seiten auf einmal übermittelt bekommen durch das anhängen eines "\*".

Beispiel: (H)ELP (N)ODES \*

Programm 1.1 vom Mar 01 2004 by DL1XAO (20.08.05) Modifiziert für Win32/Linux by DAA531 Olivar Kern. TNN-Doku-Version 1.79mh03 vom 6. Februar 2005 by CB-PR Team Dessau

#### Folgende Befehle sind laut Dokumentation verfügbar :

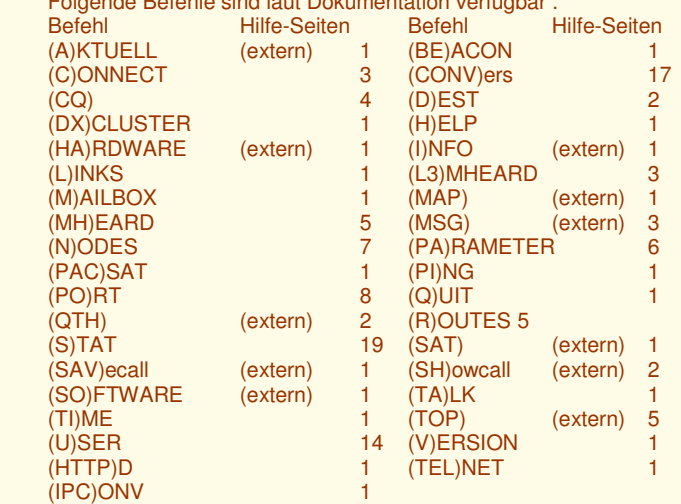

Externe Befehle sind nicht bei jedem Digi vorhanden !

#### **(H)elp <befehl>**

Zeigt die erste Seite (20 Zeilen) der Hilfe zum <br/>befehl> an.

#### **(H)elp <befehl> 2**

Zeigt die zweite Seite der Hilfe zum <br/>befehl> an.

#### **(H)elp <befehl> \***

Zeigt alle Seiten der Hilfe zum <br/>befehl> an.

#### **(HA)RDWARE (externer Befehl)**

Gibt eine Hardwarebeschreibung des Knotens aus.

#### **(HTTP)D Server**

#### Neu:

 $\sim$ ~~~

 Die Funktion des HTTPD-Server ist sehr ähnlich mit der BCM zu vergleichen. Beim Ersten Login wird nach Benutzername und Passwort gefragt, Passowrt ist optional, also nicht zwingend!

#### **(I)NFO (externer Befehl)**

Ausgabe des Info-Textes.

#### **(L)INKS**

Zeigt die eingetragenen Rufzeichen, die den Links zugeordnet sind.

#### Links von DEFUNK:DE0DIG (11/32)

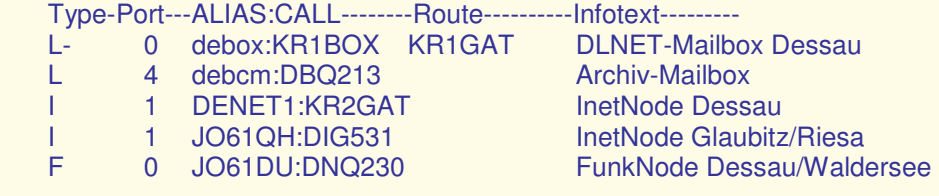

#### Typ:

- $L =$  Localer Eintrag
- $L_{+}$  = Localer Eintrag wird gemessen
- $I = INP-Nachbar$
- $F = FlexNet-Nachbar$
- N = NetRom-Nachbar
- N- = TheNet-Nachbar

#### **(L3)MHEARD**

 Gibt eine aktuelle Rufzeichenliste der letzten 10 gehörten L3-Calls mit Datum, Uhrzeit, Port-Name, RX-Byte, TX-Byte, L3 Frame von Call und L3 Frame an Nachbar geroutet. Die L3MH-Liste wird seit der Version TNN175ag10 wie die Statistik im aktuellen Laufwerk gesichert. Sie dient dazu, die L3-Verbindungen die über den Knoten laufen, beurteilen zu können. Die SSID wird hierbei beachtet.

 DEFUNK:DE0DIG> MHEARD (97/500) 30.01.98 17:29 P 1 [ 6095559, 12686304] KR2GAT 30.01.98 17:29 P 0 [ 67218, 153548] DNQ230 30.01.98 17:29 P 5 [ 421886, 15142753] DAD213-1 30.01.98 17:29 P 6 [ 5535466, 17842422] DE0SAU 30.01.98 17:29 P 4 [ 24644, 1217402] DBQ213 30.01.98 17:29 P 2 [ 62988, 519602] DE1CS

#### MHEARD (<anzahl>/<anzahl>)

 Die beiden Ziffern in der ersten Zeile geben an: 1. <anzahl> = Länge der geführten MH-Liste, 2. <anzahl> = Eingestellte Länge.

#### **(L3)MHEARD <anzahl>**

 Gibt eine aktuelle Rufzeichenliste der letzten <anzahl> gehörten Calls mit Datum, Uhrzeit, RX-Byte, TX-Byte, L3 Frame von Call und L3 Frame an Nachbar geroutet aus.

#### **(L3)MHEARD <call>**

 Listet wann und unter welcher SSID der Knoten mit dem <call> zuletzt ein L3-Frame über diesen Digi gesendet hat. Weiterhin werden die RX-Byte und TX-Byte (aus der Sicht des Knotens) mit angezeigt, die seit dem letzen Löschen der L3MHEARD-Liste oder Verändern der Anzahl der Listeneinträge aufgelaufen sind.

 Im <call> können auch Wildcards verwendet werden. Dabei steht "\*" für beliebig viele (oder keine) Zeichen und "?" steht für genau 1 Zeichen.

 (L3)MHEARD df6ln = Einträge mit dem Rufzeichen DF6LN (L3)MHEARD df\* = Einträge von DF-Stationen (L3)MHEARD \*b? = Stationen mit "B" als vorletztem Buchstaben (L3)MHEARD \*b\* = Stationen mit "B" im Rufzeichen

#### **(M)AILBOX**

 Wurde eine locale Mailbox eingetragen, so reicht die Eingabe eines <m> zum Connect dieser Mailbox. Sinn dieses Befehles ist es, nicht immer auf einem Knoten nach der nächstgelegenen Mailbox suchen zu müssen.

#### **(MAP) (externer Befehl)**

Zeigt eine kleine Karte der direkten Umgebung des Knotens.

#### **(MH)EARD <erweiterung>**

 Gibt eine aktuelle Rufzeichenliste der letzten 10 gehörten Calls mit Datum, Uhrzeit, Port-Name, RX-Byte und TX-Byte aus. Die MH-Liste wird seit der Version TNN149l9 wie die Statistik im aktuellen Laufwerk gesichert. Sie dient nun auch dazu, einen User auf dem Port zu connecten, auf dem er zuletzt gehört wurde. Die SSID wird hierbei beachtet. Es ist also möglich, mit dem Call DB0XY-1 auf dem Port 0 und mit dem Call DB0XY- 2 auf einem anderen Port QRV zu sein. Wer selten QRV ist, fällt nun, je nach Länge der Liste, irgendwann aus ihr raus.

#### <erweiterung>

 Als Erweiterung kann ein "+" eingegeben werden. Es wird dann eine erweiterte User-Statistik ausgegeben. Sie besteht aus den vom User empfangenen Rej = (r) an den User gesendete Rej = (t) sowie die Anzahl der DAMA-Verstöße = (d).

#### DEFUNK:DE0DIG> MHEARD (26/30)

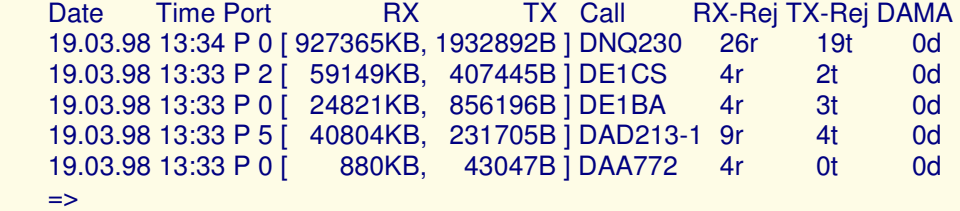

MHEARD (<anzahl>/<anzahl>)

Die beiden Ziffern in der ersten Zeile geben an:

1. <anzahl> = Anzahl der geführten Calls in der MH-Liste,

2. <anzahl> = Länge der MH-Liste.

#### **(MH)EARD <anzahl> <erweiterung>**

Gibt eine aktuelle Rufzeichenliste der letzten <anzahl> gehörten Calls mit Datum, Uhrzeit, RX-Byte und TX-Byte aus.

#### **(MH)EARD <call> <erweiterung>**

Listet wann und unter welcher SSID der User mit dem <call> den Knoten zuletzt benutzt hat. Weiterhin werden die RX-Byte und TX-Byte (aus der Sicht des Knotens) mit angezeigt, die seit dem letzen Löschen der MHEARDListe oder Verändern der Anzahl der Listeneinträge aufgelaufen sind. Im <call> können auch Wildcards verwendet werden. Dabei steht "\*" für beliebig viele (oder keine) Zeichen und "?" steht für genau 1 Zeichen. (MH)EARD df6ln = Einträge mit dem Rufzeichen DF6LN  $(MH)EARD df^*$  = Einträge von DF-Stationen (MH)EARD \*b? = Stationen mit "B" als vorletztem Buchstaben  $(MH)EARD *b*$  = Stationen mit "B" im Rufzeichen

#### **(N)ODES**

 Zeigt alle momentan bekannten Knoten an, die das NET/ROM- bzw. TheNet-L3- Protokoll verwenden. Die ausgegebene Liste wird regelmäßig über sogenannte Rundspruchsendungen (Broadcast) der TheNet-Nachbarknoten auf dem neuesten Stand gehalten. Die Liste ändert sich also, wenn Links ausfallen oder neue Links hinzukommen. Außerdem ändern sich die Laufzeiten der einzelnen Einträge in Abhängigkeit von der Linkbelastung und bei schlechten Ausbreitungsbedingungen. Beispiel:

1 2 3 4 / / / / KS:DB0EAM > Nodes (139/1009): SH9600:DB0AZ HUSUM:DB0HES HHWEST:DB0HHW HL:DB0MAR KIELMB:DB0OQ SL:DB0SUE SYF7:OZ3DIJ-7 / / 5 6

1.) Alias dieses Netzknoten.

- 2.) Rufzeichen dieses Netzknoten.
- 3.) Anzahl der bekannten Knoteneinträge.
- 4.) Maximal mögliche Anzahl an Einträgen
- 5.) Alias des Endknoten.
- 6.) Rufzeichen des Endknoten.

 ALIAS ist dabei eine maximal 6-stellige Abkürzung zur besseren geographischen Einordnung des Knotenstandortes. In unserem Raum werden normalerweise die üblichen Autokennzeichen als ALIAS verwendet oder aber kurze Ortsnamen auch ausgeschrieben (wie z.B. bei KS:DB0EAM oder KIEL:DB0IL). Zu den in der Liste aufgeführten Endknoten kann in der Regel mit dem Connect-Befehl eine Verbindung hergestellt werden. Endknoten, deren ALIAS mit "BOX" oder "MB" endet, sind damit als Mailbox erkennbar; DX-Cluster sind mit "DX" oder "DXC" am Ende des ALIAS erkennbar.

 Die Anzahl der bekannten Netzknoten wird hinter "Nodes" in Klammern angezeigt.

 Der Nodes-Befehl kann bis auf den ersten Buchstaben abgekürzt werden und auch beliebig groß und / oder klein geschrieben werden. Der Nodes-Befehl kann außerdem mit Parametern aufgerufen werden, um Informationen zu einzelnen Endknoten oder Gruppen von Endknoten zu bekommen.

Mit dem Befehl:

#### **(N)ODES <call> oder (N)ODES <alias>**

 bekommt man eine Auflistung der bekannten Wege zu dem mit <call> bzw. <alias> angegebenen Endknoten. So erhält man z.B. mit "(N)odes DB0FC". Ein zusätzliches "\*" hinter <call> zeigt alle Wege an. Weiterhin wird hiermit der NetRom - Route - Rekord (NRR) ausgelöst.

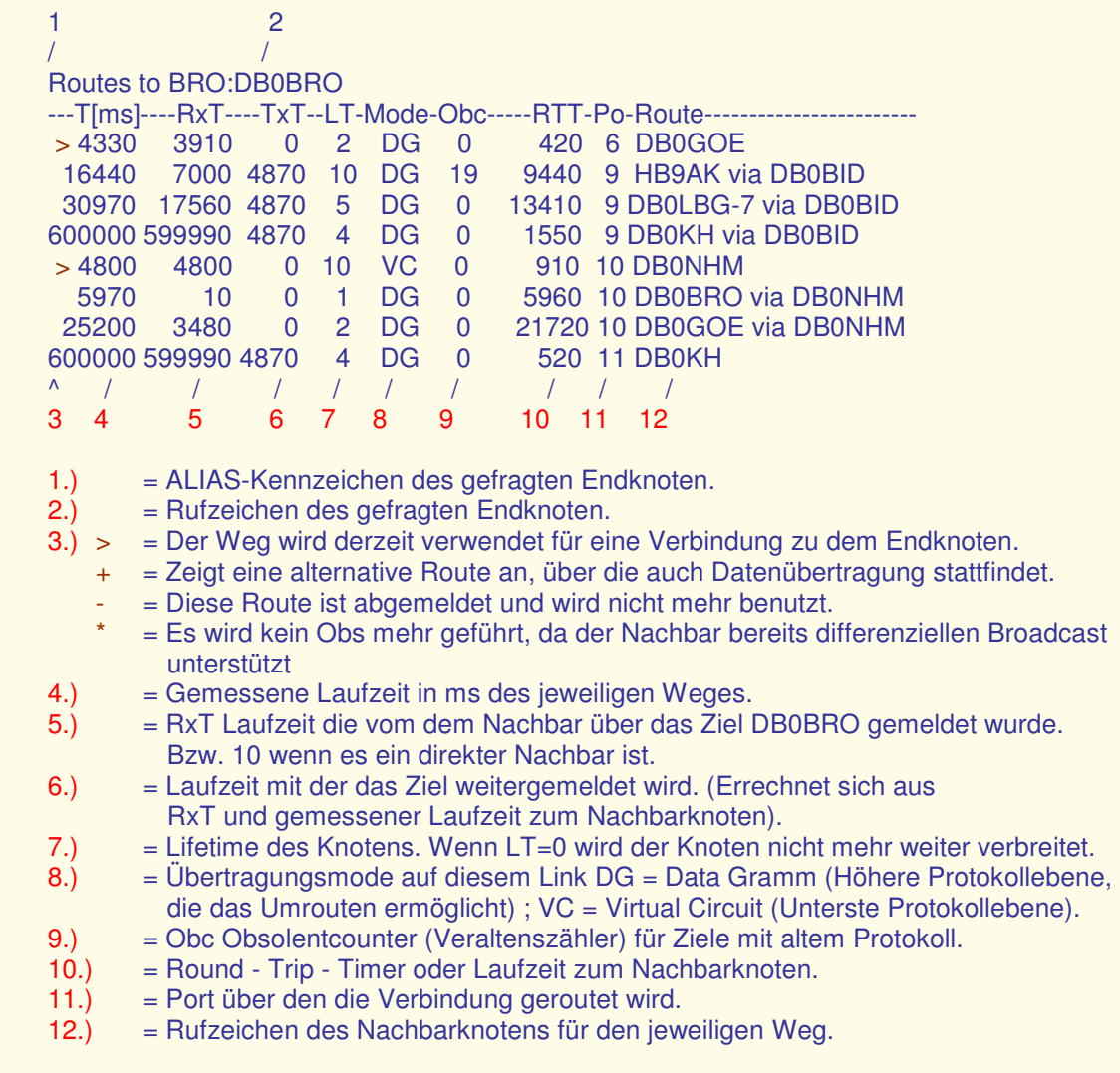

 Bei einer Laufzeit 600000 ms wurde der Weg über Fastlearn aufgenommen. Das NRR - Frame wird zum Node gesendet und der Weg hin und zurück Aufgezeichnet. Der abgefragte Node muss jedoch den NRR unterstützen sonst kommt keine Antwort zurück. Digipeater wie DB0FC unterstützen NRR zwar nicht leiten aber das Frame weiter und erscheinen in der Liste dann mit einem "?" . Das angesprochene Node wird mit einem "\*" gekennzeichnet.

 KS:DB0EAM> Route (DG): DB0EAM DB0GOE DB0BRO\* DB0EAM Folgende Konstellation bei DB0SHG:

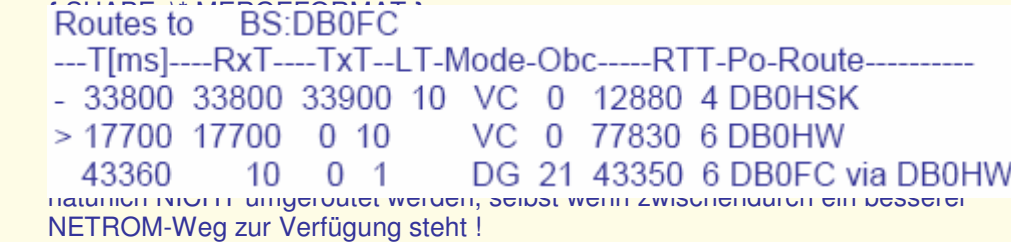

Umgedreht wird nie eine NETROM-QSO auf FlexNet-Weg umgeroutet.

Wie war es früher (1.70).....

 Da gab es zwei Listen, eine NETROM und eine FlexNet. Es wurde immer zuerst der NETROM-Weg genommen, egal wie schlecht er war ! Im schlimmsten Fall bedeutete dies, NETROM 10 Minuten Laufzeit, FlexNet-Weg 10 Sekunden. Dieses war jedoch wenig sinnvoll. Heute gibt es nur noch eine Liste, dafür werden FlexNet-Ziele mit einigen % unterbewertet. Sind mehrere NETROM-Wege vorhanden so wird natürlich weiterhin umgeroutet.

Hin- und Rückweg können bekanntlich unterschiedlich Wege nehmen.

 Um erweiterte Informationen über eine Gruppe von Endknoten zu bekommen, gibt man den Befehl ein:

#### **(N)ODES <laufzeit> <name>**

 Für <laufzeit> wird dabei der Wert für die minimale Laufzeit der Endknoten angegeben. Soll nicht eine minimale, sondern eine maximale Laufzeit angegeben werden, wird nach der Laufzeit ein Minus geschrieben. Für <name> kann ein Rufzeichen oder ein ALIAS eingesetzt werden, bei dem "\*" und "?" als Platzhalter verwendet werden können. Dabei steht "\*" für beliebig viele (oder keine) Zeichen und "?" steht für genau 1 Zeichen.

 Außerdem kann man die Abfrage auf den ALIAS-Teil oder auf den Rufzeichen Teil des Knoteneintrages beschränken, indem man ein ":" vor oder hinter <name> setzt. Mit "<name>:" begrenzt man die Abfrage auf den ALIAS-Teil, und mit ":<name>" begrenzt man die Abfrage auf den Rufzeichen-Teil der Knoteneinträge. Wird nur eine <laufzeit> angegeben, so werden alle Knoten mit passender Laufzeit angezeigt. Wird nur ein <name> angegeben, so wird die Laufzeit bei der Auswahl nicht berücksichtigt. Die ausgegebene Liste an Endknoten sieht dann z.B. so aus:

#### TheNetNode V1.79 © Nord><Link e. V. Dessau 19.11.2005 Seite 49

 KS:DB0EAM > Nodes: (7) HHS:DB0HBS 176/11 HHSBOX:DB0HBS-1 69/11 / / / /

1 2 3 4

1.) ALIAS des Endknoten.

- 2.) Rufzeichen des Endknoten.
- 3.) Laufzeit in mal 10 ms für den besten bekannten Weg.
- 4.) Port für Nachbarknoten.

#### **Beispiele:**

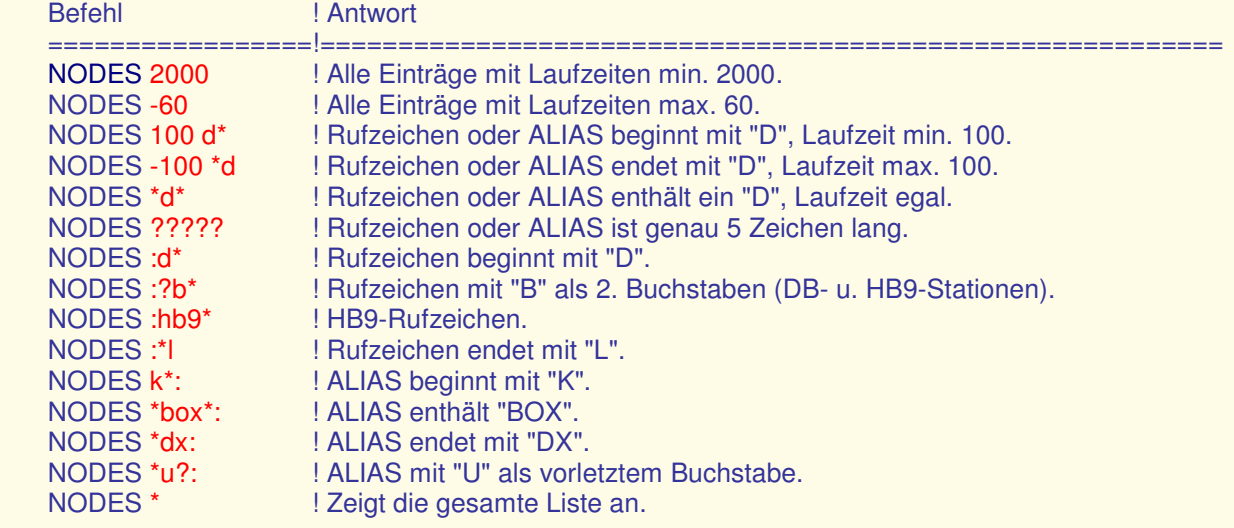

#### **(N)ODES < <Nachbar Call>**

 Zeigt die Nodes / Destinationen an, die von diesem Nachbar mit der besten Laufzeit meldet.

#### **(MO)NITOR OPTIONEN PORT**

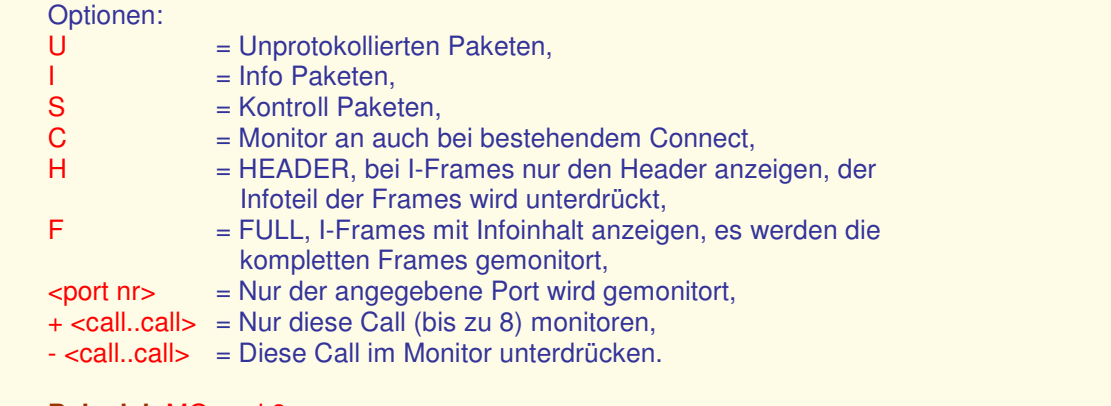

# **Beispiel:** MO usci 2

#### **(MSG) (externer Befehl)**

#### **(MSG) S <ZIELCALL/GRUPPE> #<lifetime> <text>**

Zum Erstellen einer Digimail:

 Der Message-Befehl ermöglicht es, einem Benutzer des Knotens eine kurze (!) Nachricht in den CTEXT zu schreiben. Beim nächsten Connect wird diese Zeile dann bei ihm im CTEXT erscheinen. Statt des Ziel calls kann auch eine Zielgruppe angegeben werden. Diese ist eine Art Verteilerliste. Jedes Mitglied der Zielgruppe bekommt eine Kopie der Nachricht.

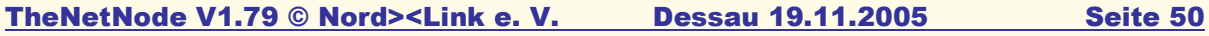

 Die Lifetime kann, muss aber nicht, angegeben werden. Sie kann von #1 = einem Tag bis #99 = neunundneunzig Tagen angegeben werden. Wird keine Lifetime angegeben, so wird sie auf default = 14 Tage gesetzt. Das

 Herabsetzen der Lifetime geschieht mittels MSY C. Siehe "Externe Programme für den SYSOP".

 Abhängig davon, ob das System mit einer Festplatte oder einer RAMDISK arbeitet, kann die Nachricht bei Absturz oder Reset verloren gehen. Beispiel: MSG S DL9GYA #10 Roland, bitte connecte mich, wenn Du zurück bist!

MSG S SYSOP Link nach ..... defekt?!

 Letzteres würde die Nachricht an DL1KWS und DL9GYA weiterleiten. Die Definition einer neuen Gruppe geschieht nur durch den Sysop. Bitte danach fragen.

#### **(MSG) R**

Liest die eigenen Nachrichten aus.

#### **(MSG) R <call>**

Liest die an <call> gerichteten Nachrichten aus.

#### **(MSG) R <call> 1 oder 1-3**

 Zusätzlich kann noch eine Numerierung mit angegeben werden. Also Lesen der Nachrichten 1 oder 1-3.

#### **(MSG) L**

Listet die eigenen Header auf.

#### **(MSG) E**

Der MSG E Befehl löscht alle eigenen Digimail-Nachrichten im eigenen CTEXT.

**(MSG) G** 

Zeigt alle vorhandenen Verteilergruppen mit Call an.

#### **(MSG) G <gruppe>**

 Zeigt nur die Call in dieser <gruppe> an. Neue Gruppen können nur vom Sysop angelegt werden!

#### **(MSG) V**

Gibt die Versionsnummer und - Datum aus.

#### **(PA)RAMETER**

Ausgabe der Parameter-Liste.

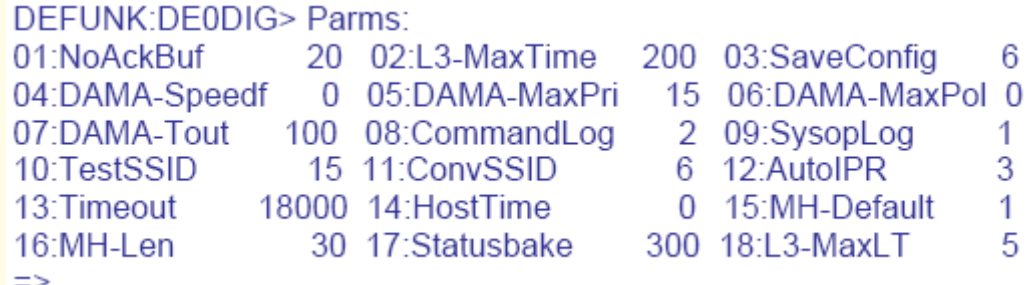

#### TheNetNode V1.79 © Nord><Link e. V. Dessau 19.11.2005 Seite 51

#### 01: NoAckBuf

 Überfüllungsgrenzwert in Anzahl Frames. Anzahl der Pakete, die auf der Transport-Layer-Ebene zwischengespeichert werden, bis eine

 Choke-Nachricht zum vermittelten Knoten geschickt wird. Gleichzeitig die Anzahl Frames, die im Link-Layer zwischengespeichert werden, bevor das Link-Layer in den Busy-Zustand geht. Dieser Grenzwert\*\* verhindert den Überlauf eines TheNet-Knoten, falls über das Transport-Layer zu viele Pakete einlaufen, oder falls eine Station in einem Link zu viele Pakete auf einmal senden will.

#### 02: L3-MaxTime

 Maximale Laufzeit von Knoten, die über Interlinkverbindungen an andere Knoten gemeldet werden. Übersteigt die Laufzeit eine Knotens den eingestellten Wert, so wird er nicht weitergemeldet.

#### 03: SaveConfig

 Zeitraum in 10 min-Schritten, in dem TNN176.STA und MHEARD.TAB mit den aktuellen Statistikdaten auf Disk oder HD gespeichert wird.

#### 04: Dama-Speedf

 Bei TNN-Digis mit Multibaud (z.B. 1200 und 9600 Baud) bestand ebenfalls ein weiter Wunsch, einen Anreiz für 9k6-Betrieb zu schaffen. Im Normalfall werden 1200- und 9k6-User gleichbehandelt, und man kann lediglich über MAXFRAME den 9k6-Betrieb etwas bevorzugen. Üblicherweise sollte man MAXFRAME 7 auf 9k6 benutzen und nicht mehr als MAXFRAME 2 auf 1200 Baud. Aber einigen Sysop war dies noch nicht genug. Was der neue DAMA-Speedfaktor bewirkt, soll nun am folgenden Beispiel erläutert werden. Angenommen, wir haben einen 1200-Baud- und einen 9600-Baud-Einstieg, und wir wollen die 9600er User deutlich bevorzugen. Steht DAMA-Speedf jetzt auf 9600, dann werden User auf einem 1200-Baud erst in jeder 8. Runde bedient. Auf den ersten Blick scheint dies viel zu langsam, aber bei 9k6 sind die Frames ja so kurz, so dass es also NICHT gleich um Faktor 8 langsamer geht. Sind überhaupt keine 9k6-User da, dann ist alles wie bisher. Wichtig: Die korrekte Baudrate muss im Speed-Parameter für den jeweiligen Port richtig eingetragen sein.

Die "Verlangsamung" berechnet sich so:

 DAMA-Speedf 9600 Verlangsamung = ------------ = ----- = 8 Speed[Port]  $1200 ==$ 

 Bei dem 9k6-Port ergibt sich entsprechend ein Faktor von 1. Hat man gleichzeitig noch einen 2k4-Einstieg, dann ist die Verlangsamung dort 9600/2400 = 4. Möchte man den 1200er Einstieg nicht gleich um Faktor 8 beeinflussen, kann man natürlich einen beliebigen Wert zwischen 1200-9600 (oder mehr!) bei diesem Parameter eintragen. Ein Wert kleiner als die niedrigste Baudrate bzw. ein Wert von 0 Schaltet diese Funktion ab.

#### 05: DAMA-MaxPri

 Maximaler Zählerstand, der erreicht werden kann bei geringer Aktivität eines User. Dieser User wird dann seltener zu Gunsten der anderen User abgefragt, ob er Daten zu senden hat.

#### TheNetNode V1.79 © Nord><Link e. V. Dessau 19.11.2005 Seite 52

06: DAMA-MaxPol

- $0 =$  ausgeschaltet.
- x = Nach x Verstößen erfolgt ein Abwurf vom DAMA-Master.

 Die TNN-Software bietet für den SYSOP eine abschaltbare DAMAKontrolle. Alle User, die sich nicht an das DAMA-Protokoll halten, bekommen bei jedem DAMA-Verstoß eine entsprechende WARNUNG mitgeteilt. Ist eine, vom Sysop einstellbare, Anzahl überschritten, dann erfolgt ein Abwurf des User vom Digi! Die "Meckermeldungen" werden nicht mehr nutzlos als UI-Frame (Bake) ausgesendet werden, sondern sie werden jetzt mitten in das betreffende QSO eingehängt. Die Warnung gibt die Anzahl der aktuellen Verstöße an sowie die Anzahl der Verstöße, bis ein Disconnect seitens des DAMA-Master erfolgt (mit entsprechender Meldung).

#### 07: DAMA-Tout

 Zeit in 10 ms, die gewartet wird, wenn auf ein Paket an einen User keine Bestätigung kommt, bis zum Senden an den nächsten User in der Reihenfolge.

#### 08: CommandLog

 Schafft nun die Möglichkeit, eine Logdatei COMMAND.LOG im Verzeichnis TNN zu führen. Es werden alle Eingaben im Knoten mit CALL, DATUM, UHRZEIT und COMMAND in der Datei abgespeichert. Es sind folgende Einstellungen möglich:

0 = Keine Protokollierung.

1 = Nur Sysop-Eingaben werden protokolliert.

2 = Alle Eingaben werden protokolliert (Vorsicht, die Logdatei wächst schnell!).

#### 09: SysopLog

Speichert wer sich als SYSOP beim Knoten privilegiert.

#### 10: Downport

 Legt den Port fest, auf dem die Connect ausgesendet werden die der Knoten nicht zuordnen kann. Z.B.: Wenn ein Knoten connected werden der nicht in der NODES-Liste steht oder ein User connected werden soll der nicht in der MH-Liste steht. Sollen die nicht zuzuordnenden Connect nicht auf einem User-Einstieg ausgesendet werden, so kann auch ein ausgeschalteter Port zugewiesen werden. Die connectende Station bekommt dann ein "Port not in use" zurück.

#### 11: TestSSID

 Legt die SSID fest, mit der dieser Knoten die Laufzeitmessung durchführt bei einem mit L+ eingetragenes Call.

#### 12: ConvSSID

Einstellung der SSID die der Convers benutzen soll.

#### 12: AutoIPR

 Automatisches Lernen von IP-Adressen anderer Nodes (nur für INP). Es werden verschiedene Stufen der Filterung unterstützt, Stufe 3 ist standard mässig eingestellt.

- 0 : ausgeschaltet, KEINE automatischen IPR- und ARP-Ein/Austragungen (damit kann man die Tabellen einfrieren wenn sie gefuellt sind !)
- 1 : automatische Ein/Austragung OHNE jegliche Pruefung der IP-Adressen
- 2 : automatische Ein/Austragung, unmoegliche IP-Adressen werden ignoriert (x.x.x.0 x.x.x.255)
- 3 : automatische Ein/Austragung, es werden nur IP-Adressen beruecksichtigt, die im gleichen Netz (44.x.x.x) und gueltig sind.

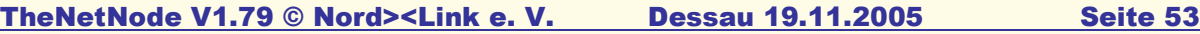

13: Timeout

Einstellung User Timeout.

#### 14: HostTime

Einstellung Sysop Timeout.

#### 15: MH-Default

Einstellung der MH anzeige (Default ist 1)

#### 16: MH-Len

Hier wird eingestellt wie lang die MH-liste sein soll.

#### 17: Statusbake

18: L3-MaxLT

#### **(PAC)SAT**

Zeigt Call und Message-Pool des BROADCAST-Server an.

 Server call: XX0XX-2 Message pool: 1-9 (9 Messages)

#### **(PI)NG <ipadd>**

Führt eine Laufzeitabfrage zu der IP-Nummer durch.

#### **(PO)RT**

 Gibt eine Liste mit den aktuellen Porteinstellungen aus: (Diese Darstellung ist ein MISCHMASCH aus DOS/GNU- und LINUX- Version und dient hier nur zur Verdeutlichung.)

## DEFUNK DE0DIG> Link-Interface Ports:

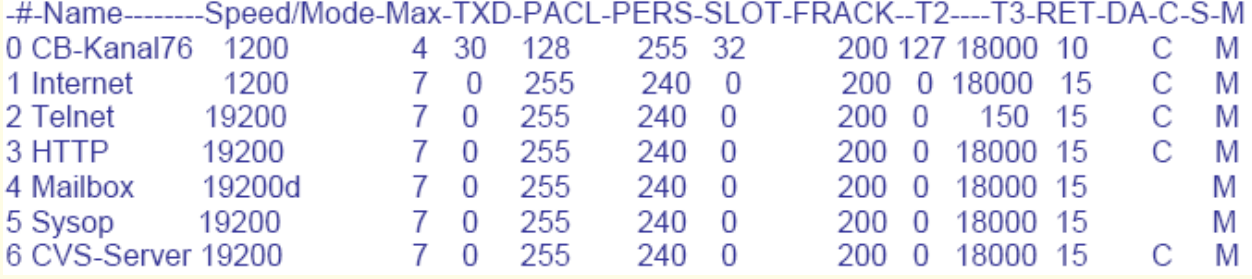

#: Gibt den Port des Knotens an.

Name: Zur leichteren Übersicht.

 Speed/Mode: Speed zeigt die eingestellte Baudrate sowie zusätzlich gesetzte Flags an.

d : Duplex. c : CRC bzw. DCD bei 1k2-Modem. r : ext. Takt (rx). t : ext. Takt (tx). e : ext. Takt beide (Vanessa). m : Multibaud-Kopplung (Vanessa, SCC). z : NRZ statt NRZI.

#### TheNetNode V1.79 © Nord><Link e. V. Dessau 19.11.2005 Seite 54

Max:

eingestelltes MaxFrame.

#### TXD:

eingestelltes TXDelay.

#### PACL:

eingestellte PACLen.

#### PERS:

eingestellte PERSistanz.

### SLOT:

eingestellte SLOTime.

#### FRACK:

eingestellter FRACK.

#### T2:

eingestellte T2 time.

#### T3:

eingestellte T3 time.

#### RET:

eingestellte RETries.

#### DA:

 Nummer des DAMA-Masters dieses Ports. Es sind vier unabhaengige DAMA-Master verfuegbar.

#### C:

Auf diesem Port werden die Texte ausgesendet.

#### S:

 Auf diesem Port ist der SYSOP-Mode aktiviert. Ein L2-Connect ist nur mit Passwort möglich.

#### M:

Auf diesem Port wird die MH-Liste geführt.

### **(PO)RT \***

Gibt eine Liste mit den aktuellen Port Parametern aus:

#### DEFUNK:DE0DIG>Port Parameters:  $\mathbf{A} \times \mathbf{B}$

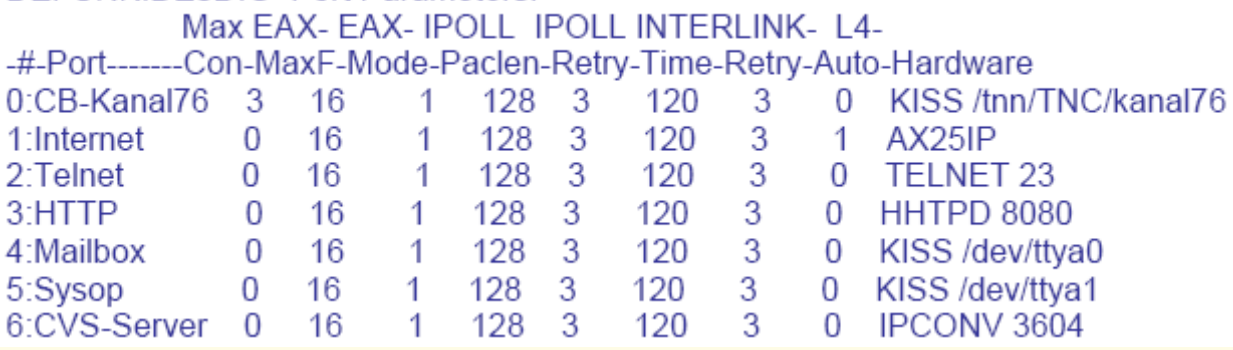

 Nur TXDelay und MaxFrame werden noch vom Sysop eingestellt. Die anderen Parameter stellt TNN selbst ein.

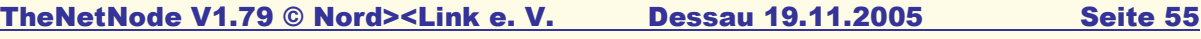

#### TXDelay:

 Sendervorlaufzeit nach dem Hochtasten des Senders bis zur Aussendung Des ersten Datenpaketes in Millisekunden \* 10.

#### Pers:

Persistence Wert (0-255).

#### Slot:

 Zeitschlitz-Intervall (Slot time intervall) in 10ms. Dieser Parameter gibt die Dauer des Zeitschlitzes für die Persistance- Steuerung an. Jedesmal, wenn der TNC ein Paket ausstrahlen wollte und die unter Slot-Time beschriebenen Zufallszahl außerhalb des Persistance-Bereich lag, wird dann für die Dauer des Zeitschlitzes gewartet und anschließend die Persistance-Prozedur erneut durchlaufen.

#### IRTT:

 Bedeutet Initial-Round-Trip-Time und ist der Anfangswert für die RTT-Berechnung, also der Wert, der für die erste Berechnung anstelle von SRTT benutzt wird, wenn noch keine Messung erfolgen konnte. Der Timer 1 (wann soll der TNN Nachfragen, wenn er Deine Antwort nicht gehört hat) berechnet sich wie folgt:

 Für RETRIES kleiner gleich 3: T1 = SRTT \* 3 für RETRIES größer 3: T1 = SRTT \* (RETRIES + 4)

Beim Connecten wird SRTT aus dem IRTT berechnet (siehe Parms):

 $SRTT = (DIGI*2 + 1) * IRTT$ 

 Bei einem direkten Connect entspricht SRTT dann dem IRTT, mit Anzahl DIGI wird es dann entsprechend größer. Wenn nun auf einem Ports ein IRTT = 500 = 5 Sekunden eingestellt wurde bedeutet das:

Retry  $1..3 \rightarrow \text{T1} = 5 \times 3 = 15$  Sekunden bis zur Nachfrage !

z.B. bei Retry  $6 \rightarrow T1 = 5s * (6 + 4) = 50s$  Sekunden !!!

Bei laufendem Betrieb bewegt sich der SRTT dann dynamisch.

#### MaxFrame:

 Anwender-Link MaxFrame in Anzahl der Frames. Anzahl der Infopakete. auf Layer2-Ebene, die ohne Erhalt einer Bestätigung hintereinander ausgesendet werden dürfen.

#### L2Retry:

 Bestimmt die Anzahl der Versuche, um auf Layer2-Ebene Kontakt zu einer anderen Station zu bekommen (Antwort auf Kommandos und Poll). Nach dieser Anzahl von Versuchen wird der Link als defekt gemeldet, falls keine Antwort erfolgt.

#### Timer2:

 Anwender-Link T2 in Millisekunden \* 10. Dieser Timer bestimmt die Wartezeit, nachdem ein eingehendes Informationspaket bestätigt wird mit einem RR/REJ/RNR-Paket. Einerseits ist diese Verzögerung zur Durchsatzsteigerung da, weil man in diesem Intervall anderen eine Chance zum Senden gibt, andererseits wird dem Sende-Layer die Chance gegeben, eine Bestätigung in ein zu sendendes Infopaket zu packen und somit ein Link-Layer-Paket einzusparen.(Das Ergebnis ist in der Statistik abzulesen.)

#### TheNetNode V1.79 © Nord><Link e. V. Dessau 19.11.2005 Seite 56

**(Q)UIT** 

 Verbindung wird vom Knoten aufgelöst (DISCONNECT). Dadurch ergibt sich die Möglichkeit, zum vorher Connecteten Knoten Reconnected (zurückverbunden) zu werden. Der Text QUIT.TXT wird vor dem Auflösen der Verbindung gesendet.

#### **(QTH) (externer Befehl)**

#### **(QTH) <locator> oder (QTH) <locator> <locator>**

 QTH berechnet Entfernung und Richtung zwischen zwei QTH-Kennern. Wird nur ein QTH-Kenner angegeben, so wird die Entfernung zum Knoten berechnet ! Außerdem ermittelt QTH alle gültigen Angaben für die Standorte, z.B. zur Ermittlung des neuen weltweiten QTH-Kenner aus der geografischen Koordinate. QTH akzeptiert sowohl den neuen weltweiten als auch den alten QTH-Kenner. Außerdem können Längen- und Breitengrade in Dezimalform oder auch in Grad:Minuten:Sekunden angegeben werden.

#### **(QTH) <locator>**

Berechnung der Entfernung und Richtung zwischen dem Standort des Knotens und <QTH>.

#### **(QTH) <locator1> <locator2>**

Berechnung der Entfernung und Richtung zwischen <locator1> und <locator>.

 Gültige Eingabeformate: Alter QTH-Kenner : FM04C oder FM04C/2 (Ohne Angabe gilt Feldraster /2) Neuer QTH-Kenner : JO52JW

 Geogr. Koordinate: GGG:MM:SS/GG:MM:SS z.B. 10:47:30/52:56:15 (östl.Länge/nördl.Breite in Grad:Min:Sek)

 Geogr. Koordinate: GGG.GGG/GG.GGG z.B. 10.792/52.937 (östl.Länge/nördl.Breite in Dezimalform)

 Es ist zu beachten, dass innerhalb einer geografischen Koordinate nur in Grad:Minuten:Sekunden oder mit Gleitkommazahlen (Realzahlen) gearbeitet werden kann. Ein Mischen beider Formate ist unzulässig.

#### **(R)OUTES**

Zeigt die bestehenden Routen zu den Nachbarknoten an.

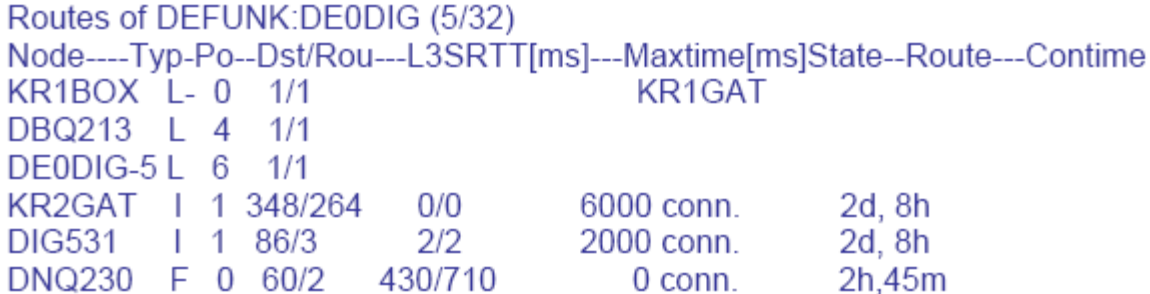

#### Routes of DEFUNK:DE0DIG (5/32)

 Die Routesliste ist auf das wesentliche gekürzt ! Die (5/32) besagt, dass in der Linkliste 5 von 32 möglichen Einträgen benutzt sind. Die Länge der Linkliste kann ggf. mit SET TNNCFG=xxxx,xx angepasst werden. (siehe: START.BAT) "Nur bei TNN/Win32"

#### NODE :

Anzeige des Rufzeichens des benachbarten Knotens.

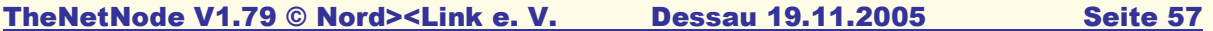

Type :

Gibt an, um welchen Typ es sich bei diesem Eintrag handelt. Möglich sind:

Type I :

 Nachbar arbeitet mit dem neuen InterNode - Protokoll, in dem TheNetNode nur Laufzeiten austauscht.

Type L :

 Local Call und Alias wird mit Laufzeit 4000 ms eingetragen. Es wird keine Laufzeitüberprüfung durchgeführt.

 Wird ein L+ eingesetzt, so wird das Ziel alle 5 Minuten connected. Ist das Ziel QRV, so wird dieses mit der Laufzeit in die Routes liste eingetragen und weiter gemeldet.

Type F :

FlexNet Port arbeitet mit FlexNet Protokoll.

Type N :

 NetRom-Nachbar kann das Level-3 Protokoll alter Art, sendet jedoch die Meßframes noch unprotokolliert zurück.

#### Type N+ :

 NetRom-Nachbar verwendet das neue Protokoll, wo unerreichbare Ziele sofort abgemeldet werden. Die Übermittlung und Messung geschieht im Level-3 nun protokolliert.

#### Type N- :

 NetRom-Nachbar verwendet das alte Protokoll. Nicht erreichbare Ziele fallen auf Grund der Timer aus der Nodesliste. Die Übermittlung und Messung geschieht im Level-2 als UI-Frames und damit NICHT gesichert!

#### Po :

Port, über den die Verbindung läuft.

Dst:

Anzahl der Ziele die von dem Nachbarn gemeldet werden.

#### L3SRTT[ms]:

 Zeigt die von diesem Node ermittelte Laufzeit in Millisekunden an, sowie die der Gegenseite.

State setup :

Es wird versucht eine Verbindung zum Nachbarn aufzubauen.

State conn. :

 Die Verbindung zum Nachbarn ist erfolgreich aufgebaut worden und bleibt von Nun an bestehen. NUR wenn diese Level2 Verbindung besteht, werden auch die NODES / DESTINATIONEN von diesem Nachbarn in die übernommen. Damit werden nun Zielknoten aus dem Netz entfernt, die nicht sicher zu erreichen sind oder zu denen der Link nur in einer Richtung besteht.

#### Route :

 Digipeater, die nicht das TheNet-Protokoll benutzen bis zum eingetragenen TheNet-Knoten.

#### TheNetNode V1.79 © Nord><Link e. V. Dessau 19.11.2005 Seite 58

#### **(R)OUTES (V)ersion :**

Zeigt zusätzlich den Softwarestand der Nachbarknoten mit an und was für

ein Broadcast dahin gemacht wird.

info-broadcast = Alter TheNet Broadcast,<br>UI-broadcast = Broadcast wird gesicher  $=$  Broadcast wird gesichert im Level 3 übertragen,  $differential-broaccast = Es werden nur die Äderungen übertragen.$ 

#### **(ST)AT :**

 Gibt die Statistik, die im Knoten geführt wird, aus. Mit (S)TAT werden jedoch nur noch die Kopfdaten ausgegeben. Weitere Statistiken:

 (S)tat (\*) Ausgabe aller Statistiken; (S)tat (E)rrorKopf und Error-Statistik; (S)tat (H)ardware Kopf und Hardware-Statistik; (S)tat (I)p Kopf und TCPIP-Statistik; (S)tat (K)ernel-Interface (nur Linux) (S)tat (L)ink Kopf und Link-Statistik; (S)tat (P)ortsKopf und Port-Statistik.

Die Kopfdaten ....

System Statistics: 01.06.05 00:00:13 - 21.04.05 16:29:58 Startup: 21.04.05 16:29:58 Runtime: 50d.32m

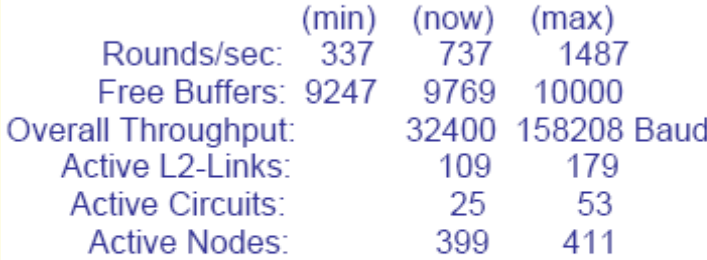

TNN Load: 2% Sysload: 5.60% Loadavg: 0.05 0.06 0.00 CPU time used: user 2374ms, system 3710ms Buffer usage: 4% Network Heap: 1817800 Bytes

 System Statistics: Datum und Uhrzeit des letzten Löschens der Statistik sowie das Auslesedatum und - Uhrzeit. Wichtig bei automatischen Abrufen der Statistik für Diagramme.

 Startup: 21.04.05 16:29:58 Letzter Neustart der Software.

 RunTime: 50d,32m Laufzeit des Programmes in Tagen/Stunden,Minuten. TheNetNode V1.79 © Nord><Link e. V. Dessau 19.11.2005 Seite 59

Die folgenden Angaben sind jeweils der: minimaler Wert aktueller Wert maximaler Wert

Rounds/sec: <anzahl> <anzahl> <anzahl>

Gibt die Hauptschleifendurchläufe des Programmes an.

Free Buffers : <anzahl> <anzahl> <anzahl>

 Zeigt die freien Buffer des Knotens an. Ein Buffer sind 64 Info-Byte und 8 Listenzeiger-Byte, insgesamt also 72 Byte. Jede zwischengespeicherte Informationen belegt Buffer, die Liste anderer bekannter Knoten belegt Buffer. Der Sinn, diese Anzahl freier Buffer dem Anwender mitzuteilen, ist, daß es keinen Zweck hat, bei einer sehr geringen Anzahl freier Buffer (< ca. 300) Connects zu probieren. Denn wenn TheNetNode keinen freien Buffer mehr zur Verfügung hat, wird ein Reset ausgelöst, der alle bestehenden Verbindungen mit totalem Informationsverlust löscht. Im Normalbetrieb ist dieser Fall aber nahezu ausgeschlossen, da bei normal gesetzten TheNetNode-Parametern eigentlich nie zu wenig Buffer vorhanden sein können (man kann nicht beliebig viele Pakete hintereinander im Knoten "abladen").

Overall Throughput : <anzahl> <anzahl> <anzahl> Zeigt den Datendurchsatz des Knotens an. Hierbei handelt es sich um Reine Infodaten ohne Protokoll- und Overheadbytes !

Aktive L2-Links : <anzahl> <anzahl>

 Anzeige der Anzahl der aktiven und maximal gleichzeitig vorgekommenen Level-2-Verbindungen.

Active Nodes: <anzahl> <anzahl>

 Hier wird die Anzahl der derzeit bekannten Nodes angezeigt. Die zweite Anzahl gibt die maximal eingestellte Anzahl der verwaltbaren Nodes an. (Dieses ist die nächste Primzahl nach der unter TNNCFG = <anzahl> <anzahl> eingestellten Größe.)

#### Aktive Circuits : <anzahl> <anzahl>

 Anzeige der Anzahl der aktiven und maximal gleichzeitig vorgekommenen Circuit-Verbindungen. Hier werden natürlich nur die Verbindungen angezeigt, die auf diesem Knoten beginnen oder enden. Alle anderen Verbindungen werden ja virtuell durch das Netz geleitet und brauchen nicht auf jedem Knoten verwaltet zu werden.

#### CPU load : 39%

Zeigt die Auslastung der CPU an.

#### Buffer usage : 14%

Verhältnis zwischen belegten und zur Verfügung stehenden Buffern in %.

#### Network Heap: <anzahl>

Sind die durch Routing - Infos belegten Bytes.

#### Free RAM (Fmem) : < anzahl>

 Freier Hauptspeicher für DOS. Bei der DPMI-Version der freie Gesamtspeicher (bis 16 MB)

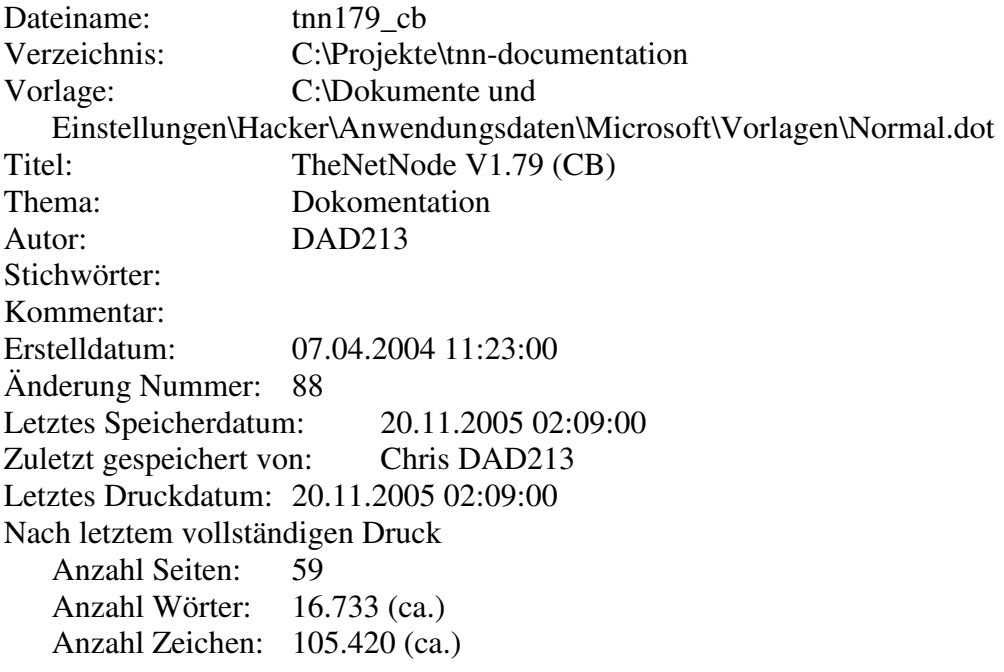